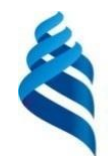

МИНИСТЕРСТВО НАУКИ И ВЫСШЕГО ОБРАЗОВАНИЯ РОССИЙСКОЙ ФЕДЕРАЦИИ Федеральное государственное автономное образовательное учреждение высшего образования

**«Дальневосточный федеральный университет»**

(ДВФУ)

**Институт наукоемких технологий и передовых материалов**

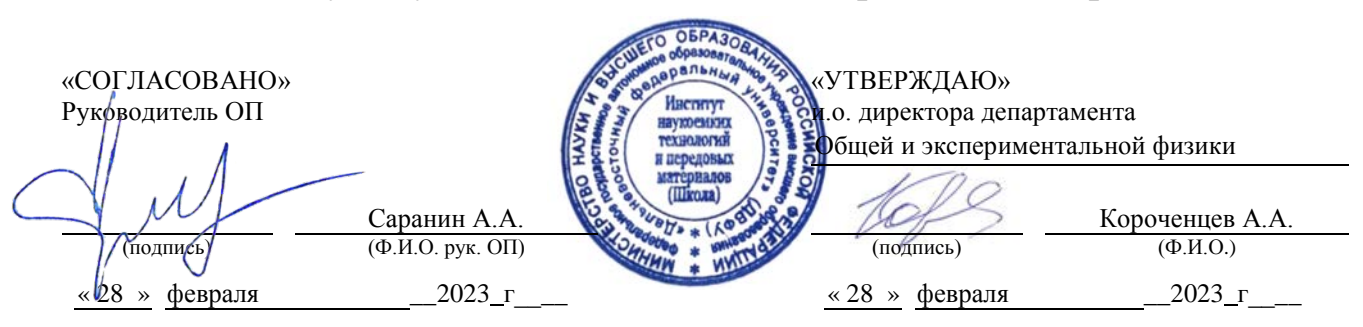

# РАБОЧАЯ ПРОГРАММА ДИСЦИПЛИНЫ

*Электронные измерения в нанотехнологиях и наноэлектронике Направление подготовки 11.04.04 Электроника и наноэлектроника Профиль: Электроника и наноэлектроника (совместно с ИАПУ ДВО РАН) Форма подготовки: очная*

Рабочая программа составлена в соответствии с требованиями *Федерального государственного образовательного стандарта по направлению подготовки 11.04.04 Электроника и наноэлектроника, утвержденного приказом Минобрнауки России*

*от* 29 сентября *2017 г. №* 959 */ ОС ДВФУ, утвержденного <u><i>20 г.* №</u>

Рабочая программа обсуждена на заседании департамента общей и экспериментальной физики, протокол № 5 от «28» февраля 2023 г.

и.о. директора департамента общей и экспериментальной физики: канд. хим. наук, доцент Короченцев В.В.

Составители: к.ф.-м.н. Титов П.Л.

Владивосток 2023

*1. Рабочая программа пересмотрена на заседании Департамента общей и экспериментальной физики и утверждена на заседании Департамента общей и экспериментальной физики, протокол от «» 2023г.№*

*2. Рабочая программа пересмотрена на заседании Департамента общей и экспериментальной физики и утверждена на заседании Департамента общей и экспериментальной физики, протокол от «» 202 г.№*

*3. Рабочая программа пересмотрена на заседании Департамента общей и экспериментальной физики и утверждена на заседании Департамента общей и экспериментальной физики, протокол от «» 202 г.№*

*4. Рабочая программа пересмотрена на заседании Департамента общей и экспериментальной физики и утверждена на заседании Департамента общей и экспериментальной физики, протокол от «» 202 г.№*

*5. Рабочая программа пересмотрена на заседании Департамента общей и экспериментальной физики и утверждена на заседании Департамента общей и экспериментальной физики, протокол от «» 202 г.№*

#### **Аннотация дисциплины**

*Электронные измерения в нанотехнологиях и наноэлектронике*

Общая трудоемкость дисциплины составляет 3 зачётных единицы/ 108 академических часов. Является дисциплиной по выбору, изучается на \_\_1\_\_ курсе и завершается *экзаменом*. Учебным планом предусмотрено проведение лекционных занятий в объеме \_\_-\_\_ часов, практических/лабораторных - /36 часов, а также выделены часы на самостоятельную работу студента в объеме 72 часов (из них 36 часов на подготовку к экзамену).

### **Язык реализации:**

Русский

### **Цель:**

Знакомство с методами измерения малых и сверхмалых электрических величин, таких как напряжение, ток, сопротивление, емкость, индуктивность, на постоянном и переменном токе для различных полупроводниковых компонентов; изучение методов измерения динамических характеристик полупроводниковых приборов и материалов в различных диапазонах частот; знакомство с современными измерительными приборами, предназначенными для решения данных задач; изучение простейших схемотехнических решений, предназначенных для генерации, усиления и преобразования электрических сигналов.

### **Задачи:**

• знакомство с аналоговыми измерительными приборами для измерения электрических величин;

• знакомство с цифровыми измерительными приборами для измерения электрических величин;

• изучение способов измерения основных электрических величин на постоянном токе;

• знакомство со способами измерения динамических электрических характеристик на переменном токе в различных диапазонах частот;

• изучение стандартных схемотехнических решений для усиления, генерации и преобразования электрических сигналов на дискретных полупроводниковых приборах и интегральных схемах.

• изучение методов обработки результатов однократных и многократных наблюдений, выявления зависимостей между величинами;

Базой для освоения данной дисциплины являются курсы «Физика», «Высшая математика», «Метрология», «Физические основы электроники», «Теория электрических цепей», «Схемотехника». Курс «Физики» необходим для понимания природы явлений. «Высшая математика» в части рядов Фурье используется для спектрального представления сигналов. «Метрология» знакомит с основами проведения измерений и обработкой их результатов. «Физические основы электроники» вводят в предметную область полупроводников и устройств на их основе. «Теория электрических цепей» и «Схемотехника» дают первичные навыки анализа и синтеза простейших электрических схем.

Изучаемый материал является базой для изучения последующих дисциплин практической направленности, в которых затрагиваются измерения и контроль характеристик полупроводниковых материалов и компонентов.

Компетенции студентов, индикаторы их достижения и результаты обучения по дисциплине:

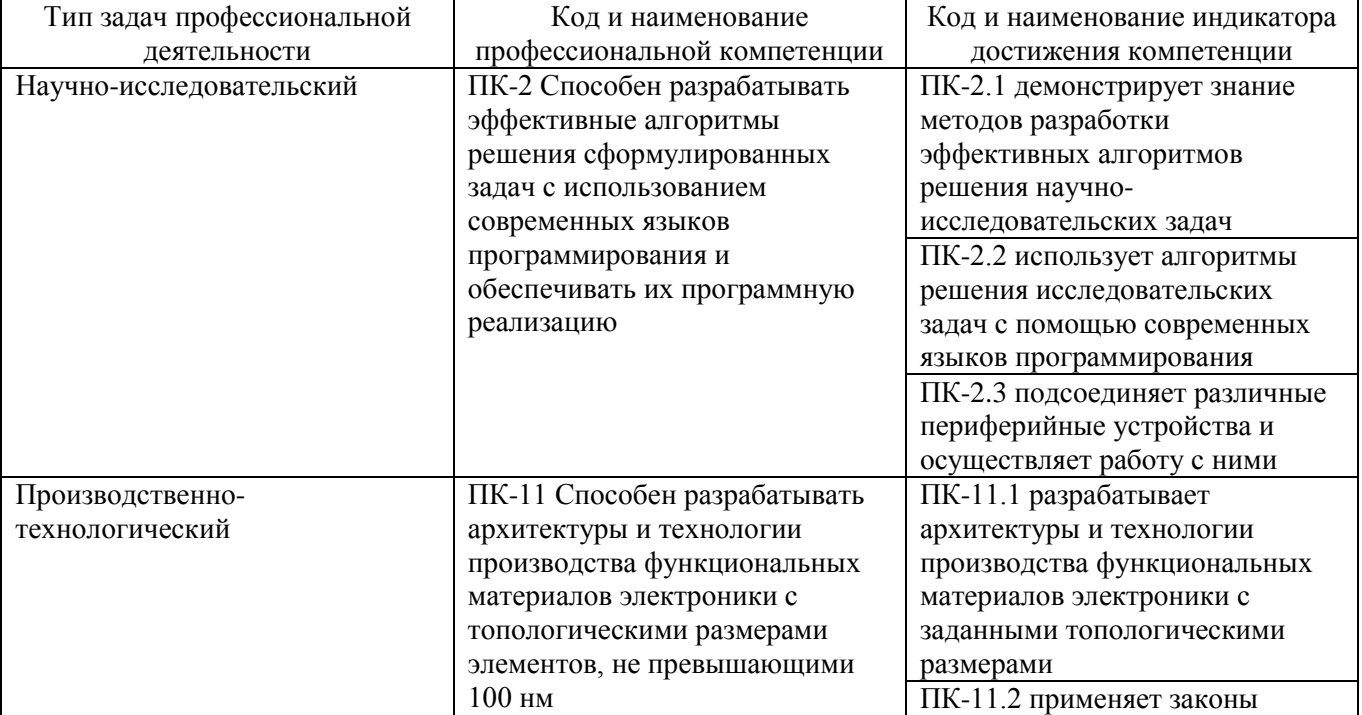

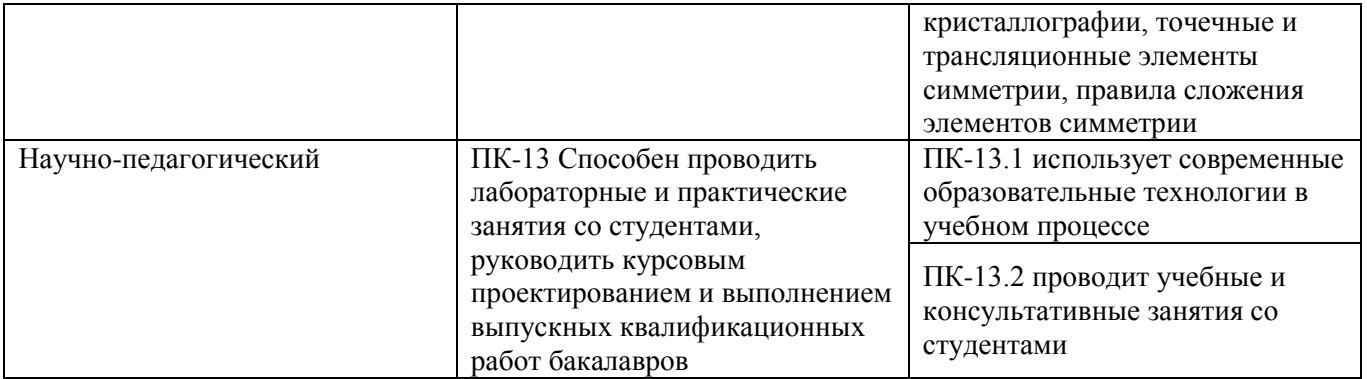

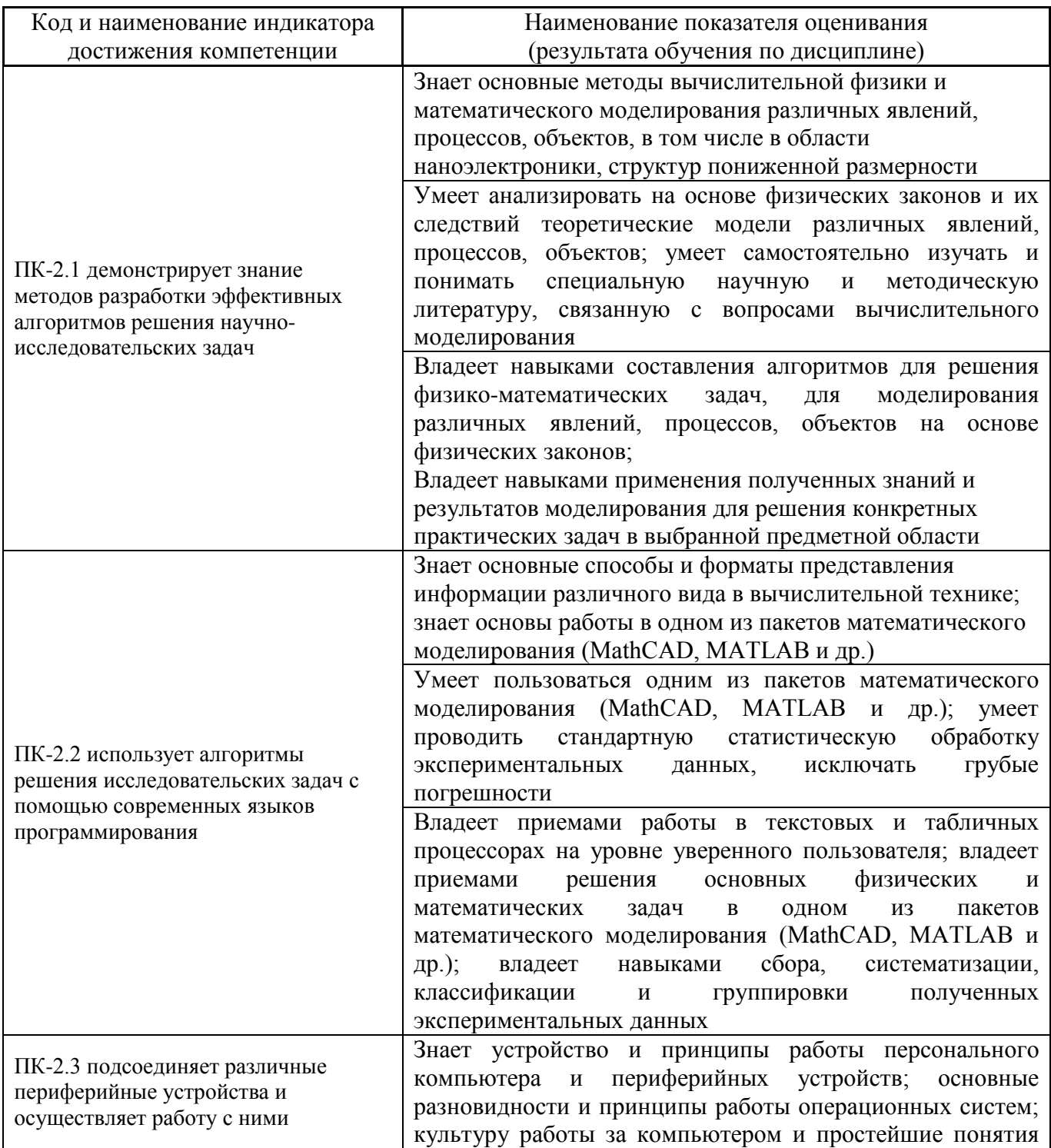

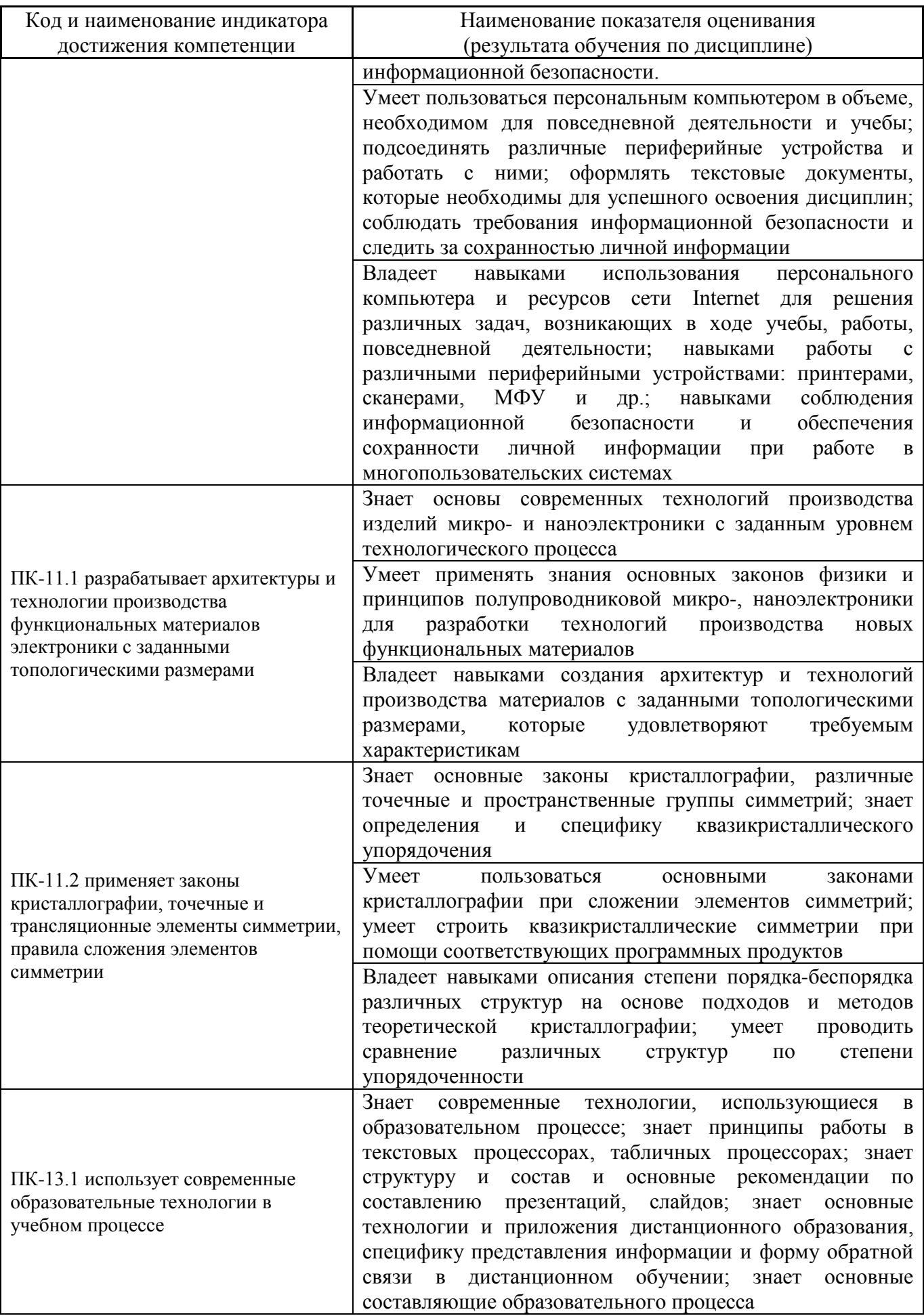

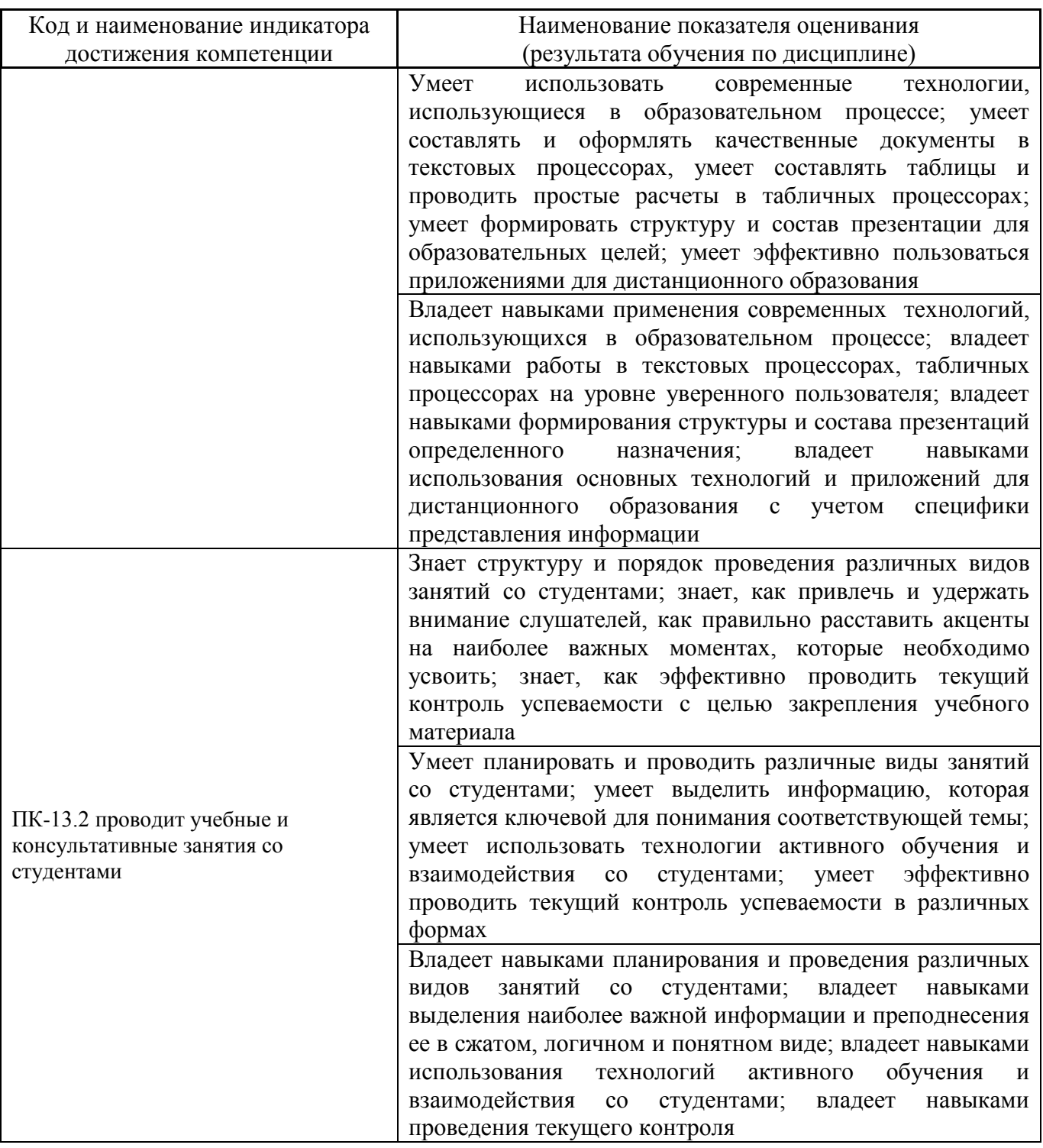

Для формирования вышеуказанных компетенций в рамках дисциплины «*Электронные измерения в нанотехнологиях и наноэлектронике*» применяются следующие образовательные технологии и методы активного/интерактивного обучения: лабораторные работы, дискуссия, курсовой проект.

I. Трудоёмкость дисциплины и виды учебных занятий по дисциплине

Общая трудоемкость дисциплины составляет 3 зачётных единицы (108

академических часов).

### II. Структура дисциплины:

### Форма обучения – *очная*

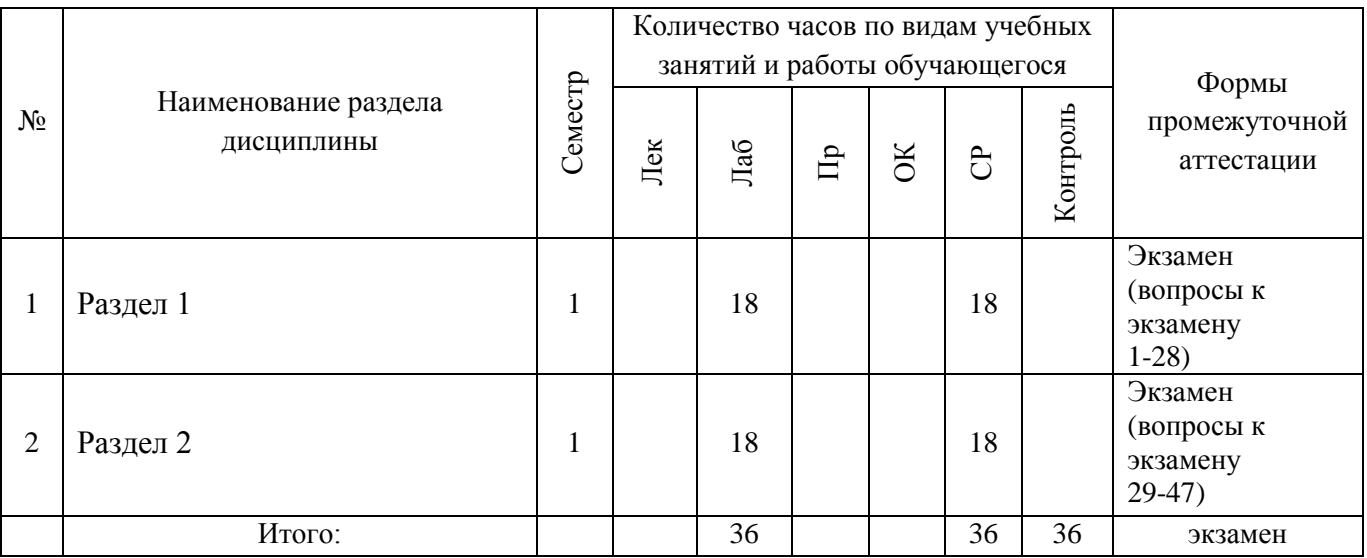

## III. СОДЕРЖАНИЕ ТЕОРЕТИЧЕСКОЙ ЧАСТИ КУРСА

## **Раздел I. Основные электрические величины. Измерения на постоянном и переменном токе**

## **Тема 1. Современное состояние отрасли нанотехнологий, перспективы развития. Компоненты интегральных микросхем**

Обзор современного состояния предметной области нанотехнологий и наноэлектроники: достижения, проблемы, возможные пути их решения. Электронная и рентгеновская микроскопии, отличия, сферы применения. Компоненты интегральных микросхем: биполярные транзисторы, полевые транзисторы, резисторы, конденсаторы. Интегральные микросхемы, уменьшение технологического процесса на примере совершенствования микропроцессоров. Применение нанотехнологий, перспективы развития.

### **Тема 2. Средства измерений электрических величин**

Общие сведения. Электрические измерительные приборы и системы. Электромеханические измерительные приборы. Электронные измерительные приборы. Связь действующих, средневыпрямленных, действующих значений напряжения и тока в зависимости от формы сигнала. Аналоговые и цифровые измерительные приборы, основные отличия. Термоэлектрические измерительные приборы.

### **Тема 3. Электромеханические измерительные приборы прямого**

### **действия**

Основы теории и конструкции приборов прямого действия. Магнитоэлектрические приборы. Магнитоэлектрические гальванометры. Магнитоэлектрические приборы с преобразователями. Электромагнитные приборы. Электродинамические и ферродинамические приборы. Электростатические приборы. Индукционные приборы.

## **Тема 4. Цифровые и электронные измерительные приборы и преобразователи**

Классификация цифровых приборов. Цифроаналоговые и аналого-цифровые преобразователи, основные типы ЦАП и АЦП, сравнение по сложности схемотехнического решения, скорости работы, энергопотреблению, точности. Аналоговые электронные вольтметры. Цифровые вольтметры. Цифровые частотомеры. Режим измерения частоты. Режим измерения периода. Мультиметры.

## **Тема 5. Средства визуального отображения, вывода и регистрация результатов измерений**

Отображение результатов измерений медленно изменяющихся величин. Визуальное отображение величин, быстро изменяющихся во времени. Отображение цифровых данных. Отображение дискретных сигналов, представленных в цифровой форме, при помощи осциллографа. Технические средства для графической регистрации аналоговых электрических величин. Регистрация цифровых данных измерений.

### **Тема 6. Измерение основных электрических величин на постоянном токе**

Пассивные и активные компоненты электронных схем. Характеристики первичных и вторичных источников электропитания. Измерение сопротивлений резистивных компонентов, в т.ч. сверхмалых и сверхбольших величин. Измерение малых и сверхмалых постоянных токов и напряжений, методы повышения точности измерений. Основные современные производители оборудования для измерений на постоянном токе, примеры измерительных приборов.

## **Тема 7. Измерение динамических электрических величин на переменном токе в различных диапазонах частот**

Основные параметры переменного напряжения и тока. Измерение параметров переменного напряжения и тока; измерение коэффициента гармоник; измерение частоты, периода, фазы; измерение мощности СВЧ-сигналов. Реактивные компоненты цепей переменного тока и их параметры, измерение этих параметров. Понятие импеданса, адмитанса и иммитанса. Их измерение. Основные современные производители оборудования для измерений на переменном токе, примеры измерительных приборов.

### **Тема 8. Измерительные генераторы сигналов**

Аналоговые генераторы синусоидальных сигналов, основные схемы, способы стабилизации частоты. Аналоговые функциональные генераторы на микросхемах. Цифровой синтез частоты и формы сигналов, шумы квантования, фазовый шум. Генераторы стандартных сигналов с цифровым синтезом. Генераторы импульсных сигналов, в т.ч. импульсов сверхмалой длительности. Основные современные производители измерительных генераторов, примеры генераторов. Управление генераторами с ПК.

## **Раздел II. Схемотехнические решения для усиления и генерации сигналов**

### **Тема 9. Усиление сигнала. Основные определения. Усилительный каскад**

Усиление сигнала. Основные определения. Усилительный каскад. Структурная схема. Классификация усилителей. Основные показатели усилителей электрического сигнала. Коэффициент передачи. Логарифмические единицы измерения – децибелы. Динамический диапазон. Коэффициент полезного действия. Амплитудно-частотная характеристика. Фазо-частотная характеристика. Амплитудная характеристика. Переходная характеристика.

## **Тема 10. Усилительные каскады на биполярных транзисторах. Усилители низкой частоты**

Усилительный каскад с общим эмиттером (ОЭ).Графический анализ режима работы каскада с ОЭ. Статический и динамический режим. Рабочая точка. Предельно допустимые параметры работы транзистора. Предварительные каскады усиления. Резистивный каскад на биполярном транзисторе. Схемы подачи смещения на базу транзистора. Схема с фиксированным током базы. Схема с фиксированным потенциалом базы. Температурная стабильность каскада. Схемы термостабилизации. Схемы термокомпенсации. Эмиттерная RCтермостабилизация.

### **Тема 11. Однотактный выходной каскад. Двухтактный выходной каскад**

Однотактный выходной каскад. Схема, основные расчетные соотношения. Графический анализ работы каскада. Амплитудно-частотная характеристика каскада. Недостатки однотактного каскада усиления мощности. Двухтактные выходные каскады. Графическое описание принципа работы каскада. Преимущества двухтактных каскадов перед однотактными. Режимы работы транзисторов в двухтактных каскадах. Фазоинверсные схемы предоконечных

каскадов. Бестрансформаторные двухтактные каскады на комплементарных транзисторах. Зависимость рассеиваемой на коллекторе мощности от уровня входного сигнала для однотактной и двухтактной схем.

### **Тема 12. Усилители постоянного тока. Операционные усилители**

Особенности построения УПТ. Разновидности УПТ. УПТ прямого усиления. Дрейф нуля. Балансные схемы УПТ. Расчетные соотношения. Амплитудная характеристика балансной схемы УПТ. Схема дифференциального каскада УПТ. Усилители постоянного тока с преобразованием. Блок-схема УПТ с преобразованием. Виды модуляции. Диодные и транзисторные модуляторы. Демодуляторы. ОУ как УПТ. Особенности ОУ. Инвертирующий усилитель. Схема. Вывод основного соотношения. Схема сложения (сумматор). Схема интегрирования (интегратор). Схема дифференцирования (дифференциатор). Операционные усилители на линейных интегральных микросхемах (ИМС). МС однокаскадного дифференциального усилителя, принцип работы. МС операционного усилителя, принцип работы. Основные параметры ОУ.

### **Тема 13. Простейшие генераторы**

Генераторы синусоидальных колебаний. Классификация генераторов. Принцип работы транзисторного автогенератора типа LC. Схема генератора. Расчетные соотношения. Принцип работы транзисторного автогенератора типа RC. Область применения. Структурная схема. Принципиальная схема. Расчетные соотношения. Векторная диаграмма напряжений схемы. Генераторы линейно изменяющего напряжения (ГЛИН). Схема простейшего генератора на неоновой лампе. Неидеальность формы напряжения. ГЛИН на транзисторе с внешним возбуждением. Схема, диаграммы напряжений. Мультивибратор. Схема, расчетные соотношения.

# IV.СОДЕРЖАНИЕ ПРАКТИЧЕСКОЙ ЧАСТИ КУРСА

**Лабораторные работы (36 час.)**

**Лабораторная работа №1. Измерение постоянных и переменных токов и напряжений полупроводниковых приборов на примере транзистора в каскаде предварительного усиления по схеме с общим эмиттером (9 час.)**

**1.** Для сборки схемы выберите элементы. Номиналы можно определить по маркировке (цветовая маркировка резисторов, цифровая или буквенно-цифровая конденсаторов) или при помощи замера параметра мультиметром.

Измерьте фактические значения номиналов элементов при помощи

мультиметра. Запишите результаты измерений.

Составьте схему каскада предварительного усиления по схеме с общим эмиттером.

Далее для удобства последующих измерений напряжений и токов транзистора его можно вынести при помощи трех проводников на свободное место макетной платы.

**2.** Подайте питание на схему от гнезда +15 В.

Измерьте фактическое значение напряжения питания мультиметром. Результат запишите.

Определите положение рабочей точки каскада.

Напряжение можно измерить при помощи встроенных инструментов Digital multimeter или Oscilloscope (мультиметр и осциллограф соответственно).

Проведите измерения потенциалов эмиттера, коллектора и базы относительно общей точки при помощи осциллографа и мультиметра. На осциллографе для корректного отображения результата необходимо установить соответствующую цену деления, чтобы уровень измеряемого напряжения находился в области отображения. Численное значение постоянного напряжения в данном случае считывается около аббревиатуры RMS (root mean square – среднеквадратическое значение). Результаты запишите. Вычислите напряжения база-эмиттер и коллектор-эмиттер.

При помощи встроенного мультиметра измерьте ток коллектора. Ток базы в данном случае соизмерим с погрешностью (единицей младшего разряда) и по показаниям встроенного мультиметра можно только с некоторой вероятностью судить о его наличии/отсутствии (если есть возможность, ток базы можно измерить отдельным мультиметром с более широким диапазоном токов). Перед каждым измерением необходимо установить Null Offset для компенсации показаний встроенного мультиметра в отсутствие измеряемого сигнала (установка нуля).

Запишите полученные значения. По справочным данным транзистора 2N3904 (точнее, по величине коэффициента передачи тока базы в схеме с общим эмиттером H21э) на основе тока коллектора рассчитайте требуемый ток базы (Iб = Ik/H21э). Сравните расчетный ток с измеренным.

**3.** Подайте на вход каскада переменное напряжение синусоидальной формы при помощи виртуального инструмента Function Generator. При этом гнездо на макетной плате с обозначением FGEN необходимо соединить проводником со входом каскада. Параметры установки генератора: синусоидальное напряжение, частота 1 кГц, размах напряжения (Vpp) 0,02 В (амплитуда при этом равна 10 мВ). Активация происходит по кнопке Run.

Присоедините к выходу каскада осциллограф и пронаблюдайте форму выходного напряжения. Обратите внимание на зашумленность сигнала.

Зафиксируйте скриншотом.

Измерьте переменное напряжение на выходе каскада в трех вариантах: осциллографом по величине RMS, осциллографом по величине Vpp, мультиметром (среднеквадратическое значение переменной составляющей). Поскольку измеряемые значения подвержены осцилляциям (колебаниям), необходимо для каждого варианта произвести по десять замеров в режиме Run Once (однократное измерение; задается в пункте Acquisition Mode). Записать полученные значения, вычислить усредненные характеристики Uвых\_rms, Uвых\_vpp, Uвых\_скв (мультиметр).

Для всех трех вариантов вычислите коэффициент усиления каскада по напряжению. При этом амплитуду входного напряжения полагать равной Uвх = 10 мВ (значение, которое задавалось на генераторе).

Коэффициент усиления по напряжению вычисляется по стандартной формуле Ku = Uвых/Uвх. Входное и выходное напряжения должны быть выражены в одинаковых значениях: берется размах, амплитуда или среднеквадратическое значение.

Сравните полученные результаты.

**4.** Присоедините параллельно нагрузке емкостную составляющую величиной Сн = 0,01 мкФ. Пронаблюдайте форму выходного сигнала при помощи осциллографа. Сравните с формой сигнала в п.3. Зафиксируйте скриншотом. Сделайте выводы.

Измерьте осциллографом величину выходного напряжения в двух вариантах: RMS и Vpp. Для каждого варианта проведите по 3÷5 измерений в режиме Run Once. Вычислите усредненные значения. Вычислите коэффициенты усиления по RMS и Vpp.

Сравните с аналогичными значениями, полученными в п.3. Какую долю значения RMS отфильтровывает емкость?

После выполнения п.4 (для всех последующих пунктов) емкость Сн остается в схеме.

**5.** Определите входное сопротивление каскада по переменному току.

Стандартно входное сопротивление определяется как  $r_{Bx} = u_{Bx}/i_{Bx}$ , где  $u_{Bx}$ ,  $i_{Bx}$ переменные входные напряжение и ток каскада.

В данном случае из-за малости тока базы измерить его (ток) с достаточной точностью средствами стенда не представляется возможным. Поэтому расчет входного сопротивления проводится по разнице выходных напряжений в исходном варианте схемы и варианте с дополнительным последовательным сопротивлением на входе.

Для исходного варианта схемы можно использовать Uвых, полученное в п.4.

Далее необходимо последовательно с С1 соединить сопротивление величиной порядка 1 кОм (или другое, наиболее подходящее по номиналу) и подать сигнал с генератора FGEN через это сопротивление на вход каскада.

Для варианта схемы с подачей сигнала от генератора на R' измерьте Uвых rms или Uвых урр при помощи осциллографа  $3\div 5$  раз в режиме Run Once.

Входное сопротивление каскада по полученным данным вычисляется как

$$
r_{\rm ex}=U_{\rm e}^{\prime}+R^{\prime}/(U_{\rm e}^{\prime}-U_{\rm e}^{\prime}),
$$

где *вых* и *вых ′* – выходные напряжения в исходном и измененном вариантах схемы соответственно.

Т.к. входное сопротивление каскада определяется параллельным включением сопротивлений  $r_{BX} = R1/R2/h11$ э, то по известным  $r_{BX}$ , R1, R2 можно определить h11э. Попробуйте вычислить h11э, сравните со справочным значением, если таковое приведено в описании транзистора.

**6.** Изменяя отношение сопротивлений R1 и R2 в сторону уменьшения и увеличения, пронаблюдать, какой будет форма выходного напряжения при подаче на вход синусоидального напряжения размахом 20 мВ (как в п.3 – 0,02 Vpp).

В сторону уменьшения – устанавливается R2=1 кОм (верхнее на схеме), R1 (нижнее на схеме) сохраняется исходным (2 кОм); в сторону увеличения – R2 устанавливается равным 10 кОм (исходное значение), R1=200 Ом.

В обоих случаях определить рабочие точки (измерить потенциалы выводов транзистора осциллографом, вычислить напряжения коллектор-эмиттер и базаэмиттер; измерить коллекторный ток мультиметром с предварительной установкой Null Offset).

Поочередно разъединить цепь (т.е. сделать обрыв) сначала на месте сопротивления R2 (R1 остается исходным), а затем на месте R1 (R2 остается исходным). Определить положение рабочей точки каскада при каждом изменении.

Вернуть схему в исходное состояние.

**7.** По результатам п.5 определить, как влияет сопротивление R' = 1 кОм на коэффициент усиления по напряжению всей схемы. Сделайте выводы в предположении, что R' является, например, внутренним сопротивлением источника сигнала или выходным сопротивлением предыдущего каскада.

**8.** Подавая на вход каскада синусоидальный сигнал и увеличивая размах от 0,02 Vpp и далее, определить, при каком значении входного напряжения выходное теряет синусоидальную форму (нижние полупериоды «уплощаются»). Измерить размах выходного напряжения. Зафиксировать скриншотом.

Увеличивая далее амплитуду входного сигнала до 0,5 Vpp и более, определить, при каком значении входного напряжения практически перестает расти размах выходного сигнала (импульсы при этом будут ограничены сверху и снизу, т.к. они выходят за рабочую область каскада). Измерить размах выходного напряжения. Зафиксировать скриншотом.

**Лабораторная работа №2. Измерение амплитудно-частотной и фазочастотной характеристик схемы на примере каскада предварительного усиления по схеме с общим эмиттером (9 час.)**

**1.** Определите, как влияют на АЧХ и ФЧХ каскада величины емкостей С1, С2, Сэ.

АЧХ и ФЧХ могут строиться в автоматизированном режиме с использованием виртуального прибора Bode Analyzer. Для проведения измерения вход каскада соединяется с гнездом FGEN, а FGEN соединяется с аналоговым входом А0+. Выход каскада соединяется с аналоговым входом А1+. Аналоговые входы А0- и А1- соединяются с GROUND. Перед проведением измерения Function Generator необходимо отключить, т.к. для измерения АЧХ используются ресурсы генератора.

В верхних полях диалогового окна Bode Analyzer необходимо выбрать соответствующие аналоговые входы, к которым подводятся входной и выходной сигналы каскада. Если все подсоединено, как указано выше, то необходимо выбрать А0 и А1. При использовании аналоговых входов А0, А1 максимальная частота построения АЧХ и ФЧХ ограничена величиной 200 кГц (но этого с запасом достаточно для анализа усилителей звукового диапазона).

Установите верхнюю границу построения АЧХ равной 200 кГц, нижнюю – равной 3 Гц. Число измерений на декаду (на десятикратное увеличение частоты) установите равным 10. Peak Amplitude установите равной 0,02. Все АЧХ/ФЧХ фиксируются скриншотами и записью значений в файл по нажатию кнопки Log.

Измерьте АЧХ, ФЧХ каскада для величин C1, равных: 1 мкФ (исходная), 10 мкФ, 0,1 мкФ. После проведения измерений в схему устанавливается конденсатор исходной емкости С1=1 мкФ.

Измерьте АЧХ, ФЧХ каскада для величин С2, равных: 1 мкФ (исходная), 10 мкФ, 0,1 мкФ. После проведения измерений в схему устанавливается конденсатор исходной емкости С2=1 мкФ.

Измерьте АЧХ, ФЧХ каскада для величин Сэ, равных: 100 мкФ (исходная), 47 мкФ, 10 мкФ, 0 мкФ (без емкости). После проведения измерений в схему устанавливается конденсатор исходной емкости Сэ=100 мкФ.

Для каждой величины каждой из емкостей по АЧХ определите максимальный коэффициент усиления в децибелах и разах, а также полосу пропускания на уровне -3 дБ от максимального (верхнюю и нижнюю частоты полосы пропускания).

Сравните максимальный коэффициент усиления, найденный по АЧХ при исходных параметрах с коэффициентами усиления, найденными в пп.3, 4.

Все измерения (максимального коэффициента усиления, нижней и верхней частот полосы пропускания) свести в таблицу.

**2.** Определить, как влияет на АЧХ и ФЧХ каскада величина емкостной составляющей нагрузки. Изменяя номиналы Сн, определите в каждом случае максимальный коэффициент усиления и полосу пропускания каскада на уровне - 3 дБ от максимального (аналогично п.1).

Ряд величин Сн: 0,01 мкФ (исходная), 0,1 мкФ, 1 мкФ, 0 мкФ (без Сн). После проведения измерений вернуть исходное значение  $C_H = 0.01$  мкФ.

Результаты измерений свести в таблицу.

**3.** Определите, как влияют на коэффициент усиления по напряжению сопротивления Rк, Rн, Rэ. Аналогично п.1., изменяя номиналы элементов Rк, Rн, Rэ, в сторону уменьшения и увеличения, определите по АЧХ в каждом случае максимальный коэффициент усиления каскада.

Ряд значений Rэ: 680 Ом (исходное), 6800 Ом, 68 Ом. Можно использовать и другие значения сопротивлений, важно, чтобы они были существенно больше и меньше исходного. После проведения измерений устанавливается исходное значение сопротивления Rэ=680 Ом.

Ряд значений Rк: 2 кОм (исходное), 200 Ом, 10 кОм (или наиболее близкое по номиналу). После проведения измерений устанавливается исходное значение сопротивления Rк=2 кОм.

Ряд значений Rн: 240 кОм (исходное), 10 кОм (или наиболее близкое по номиналу), ∞ (без нагрузки). После проведения измерений устанавливается исходное значение сопротивления Rн=240 кОм.

Режим без нагрузки соответствует режиму холостого хода. Если в данном случае без нагрузки выполнить измерение не представляется возможным (например, появляются некорректные результаты или отсутствует сигнал), то вместо исходного сопротивления подключите наибольшее по номиналу из выданных (но оно должно быть больше исходного, т.е. больше 240 кОм).

При каждом изменении сопротивления определить положение рабочей точки (измерить потенциалы выводов транзистора осциллографом/мультиметром, вычислить напряжения коллектор-эмиттер и база-эмиттер; измерить коллекторный ток мультиметром с предварительной установкой Null Offset).

Все измерения свести в таблицу.

**4.** Подайте на вход каскада сигнал прямоугольной формы. Размах установите на уровне 0,02 Vpp. Спектр данного сигнала состоит из нечетных гармоник основной частоты: (2n+1)⋅fo, где fo – период следования импульсов, задаваемых на генераторе. Спектр такого сигнала можно пронаблюдать в реальном времени на спектроанализаторе (Dynamic Signal Analyzer), установив необходимую амплитуду.

Задав частоту равной 1 кГц, пронаблюдать, какая форма сигнала и спектр будут на выходе каскада. Частотный диапазон (Frequency Span) задать равным  $20·$ fo = 20 кГц или 20000. Зафиксировать скриншотом.

Задать частоту порядка 250 Гц или немного ниже. Частотный диапазон задать равным 20⋅fo = 5 кГц или 5000. В данном случае на выход каскада пройдут только высшие гармоники в составе сигнала прямоугольной формы и будет наблюдаться только высокочастотная составляющая. Зафиксировать скриншотом.

Задать частоту порядка 12 кГц или немного выше. Частотный диапазон задать равным 20⋅fo = 240 кГц или 240000. В этом случае на выход каскада частично пройдут только низшие гармоники и выходной сигнал будет сформирован низкочастотными составляющими. Зафиксировать скриншотом.

## **Лабораторная работа №3. Измерение статических и динамических параметров интегральных микросхем на примере операционного усилителя. Исследование схем инвертирующего и неинвертирующего усилителя (9 час.)**

1. Соберите соответствующую схему для определения напряжения смещения ОУ. Определите значение выходного напряжения при помощи осциллографа (Oscilloscope) и мультиметра (Digital Multimeter) (сделайте по 3÷5 измерений для каждого из приборов в режиме Run Once, полученные результаты усреднить). По результатам измерения вычислите напряжение смещения Uсм, используя расчетное значение коэффициента усиления схемы на ОУ (по параметрам схемы). Сравните со справочными данными.

2. Измерение входного сопротивления

Способ 1 (дифференциальное входное сопротивление). Соберите схему. На инвертирующий вход сначала подается напряжение питания +15 В, затем -15 В. В каждом случае измеряется входной постоянный ток при помощи Digital Multimeter. Перед началом измерений необходимо установить галочку в поле Null Offset для установки нуля. Поскольку измеряемый ток (единицы-десятки миллиампер) соизмерим с погрешностью амперметра, то необходимо при первом измерении (при подаче на вход +15 В) выбрать полярность щупов, при которой показания максимальны, и во втором измерении (при подаче на вход -15 В) придерживаться ее. Входное дифференциальное сопротивление вычислите по формуле.

Способ 2 (статическое входное сопротивление по одному из входов). Соберите схему. Подключите резистор большого номинала (не менее 100 кОм, желательно больше, порядка 1 МОм). Подайте напряжение от одного из источников (например, +15 В) на вход ОУ через резистор. Осциллографом или мультиметром (Oscilloscope или Digital Multimeter) измерьте напряжение сначала на одном конце резистора (подсоединенном к источнику) – U1, затем на другом (подсоединенном к ОУ) – U2. По этим результатам можно определить входное статическое сопротивление ОУ из следующих пропорций:

 $(U1 - U2)/U1 = R/(R+R_Bx)$  или  $(U1 - U2)/U2 = R/R_Bx$ , что приводит к выражению Rвх=U2⋅R/(U1 – U2).

Проведите измерения двумя способами, сравните полученные результаты.

3. Измерение скорости нарастания выходного напряжения ОУ

Соберите схему. В данной схеме ОУ охвачен 100%-ной ООС и является аналогом эмиттерного повторителя на транзисторе. Данная схема включения обладает большим входным сопротивлением и единичным коэффициентом усиления по напряжению. Подайте на вход схемы сигнал с генератора Function Generator. Установите следующие параметры сигнала: форма сигнала – прямоугольная, частота – 1 кГц, амплитуда – (1÷5) В. На осциллографе (Oscilloscope) используйте тип синхронизации Edge, далее установите такой масштаб по осям времени и амплитуды, чтобы фронт либо срез импульса занимал не менее (30÷50)% области отображения сигнала. По осциллограмме определите размах (параметр Vpp) выходного напряжения, время его установления и вычислите скорость нарастания выходного напряжения, выразите в В/мкс. Сравните со справочными данными.

В данном пункте удобно воспользоваться маркерами, которые есть в окне отображения осциллографа. Их необходимо перетащить на соответствующие точки (например, начало фронта импульса и его окончание), соответствующие разности временных меток и уровней сигнала будут посчитаны автоматически и отображены на экране.

4. Измерение выходного сопротивления ОУ

Отсоедините сопротивление нагрузки (что равнозначно бесконечно большому сопротивлению нагрузки). Далее установите такое значение напряжения генератора, чтобы на выходе ОУ сигнал был размахом (200÷500) мВ. Измерьте получившееся значение выходного напряжения Uвых при помощи осциллографа (2÷3 измерения в режиме Run Once с последующим усреднением). Установите сравнительно небольшое сопротивление нагрузки Rн (500÷1000) Ом. Определите значение выходного напряжения Uвых\_н при помощи осциллографа (2-3 измерения в режиме Run Once с последующим усреднением). Рассчитайте по полученным результатам значение выходного сопротивления ОУ:

 $R_{\text{buxOY}} = R_{\text{H}} \cdot (U_{\text{bux}} - U_{\text{bux-H}})/U_{\text{bux-H}}.$ 

### 5. Инвертирующий усилитель

Соберите схему. Сопротивление между неинвертирующим входом и общей точкой можно взять в пределах (0÷5) кОм. Но желательно его взять равным 1 кОм (равным R1) для компенсации погрешности от разницы входных токов. Рассчитайте коэффициент усиления напряжения Кu усилителя по значениям параметров компонентов схемы.

Подайте на вход схемы сигнал с генератора Function Generator. Установите следующие параметры сигнала: форма сигнала – синусоидальная, частота – 1 кГц, амплитуда – 10 мВ (0,02 Vpp).

При помощи осциллографа и мультиметра измерьте амплитуду выходного Uвых синусоидального напряжения (переменную составляющую), постоянную составляющую выходного напряжения Uовых' (измерения провести 3÷5 раз в режиме Run Once, полученные результаты усреднить). При помощи инструмента Bode Analyzer определите разность фаз между входным и выходным напряжениями.

Переменная составляющая (ее среднеквадратическое значение или RMS) измеряется осциллографом при выборе пункта AC (Alternating Current – переменный ток), в этом случае в окне отображения будет показана только она. При выборе пункта DC (Direct Current – постоянный ток) отображаются и переменная и постоянная составляющие. Постоянную составляющую можно вычислить по значениям RMS, измеренных в режимах DC и AC:

 $U'_{\text{obix}} = \sqrt{RMS_{DC}^2 - RMS_{AC}^2}$ .

В случае измерений мультиметром переменная (RMS) и постоянная составляющие измеряются непосредственно выбором соответствующих режимов кнопками «∼», «–».

По результатам измерений осциллографом и мультиметром вычислите фактические коэффициенты усиления по напряжению Кu' усилителя.

Используя значение входного напряжения смещения Ucм, расчетное значение коэффициента усиления Ku, вычислите постоянную составляющую выходного напряжения Uовых. Сравните расчетное значение постоянной составляющей с фактическим Uовых'.

Установите значение сопротивления R1 равным 20 кОм (10÷20 кОм), амплитуду синусоидального напряжения генератора – (40÷50) мВ. Для новых параметров схемы повторите все измерения и вычисления.

Сдвиг фаз, который для схемы инвертирующего усилителя на низких частотах приближенно равен ±180°, можно пронаблюдать непосредственно в окне осциллографа, подключив один щуп (от CH0) ко входу схемы (к генератору), а другой (от CH1) – к ее выходу. Также необходимо установить соответствующие масштабы по оси амплитуд для каждого из каналов, чтобы наблюдаемые амплитуды сигналов были приблизительно равны по величине в окне отображения осциллографа.

7. Неинвертирующий усилитель

Соберите схему. Рассчитайте коэффициент усиления напряжения Кu усилителя по значениям параметров компонентов схемы.

Подайте на вход схемы сигнал с генератора Function Generator. Установите

следующие параметры сигнала: форма сигнала – синусоидальная, частота – 1 кГц, амплитуда – 10 мВ (0,02 Vpp).

Измерьте амплитуду выходного Uвых синусоидального напряжения, постоянную составляющую выходного напряжения Uовых' при помощи мультиметра и осциллографа. Определите разность фаз между входным и выходным напряжениями при помощи Bode Analyzer.

По результатам измерений осциллографом и мультиметром определите фактические коэффициенты усиления по напряжению Кu' усилителя.

Используя значения напряжения смещения, коэффициент усиления Ku, определите расчетную постоянную составляющую выходного напряжения Uовых. Сравните с фактическим значением.

Уменьшите значение сопротивления R1 с 200 кОм до 50 кОм (20÷70 кОм), амплитуду синусоидального напряжения генератора увеличьте до (30÷50) мВ. Повторите все измерения и вычисления при новых параметрах компонентов.

Измерьте АЧХ/ФЧХ при 4÷7 значениях емкости Ск, например: 0, 4,7 (5) пФ, 10 пФ, 30 пФ, 39 (40) пФ, 100 пФ, 0,01 мкФ. Диапазон частот выбрать от 3 Гц до 200 Гц; количество измерений на декаду – 10; Peak Amplitude – 0,02÷0,04 (можно взять и большие значения при условии, что выходное напряжение не достигнет насыщения). Сравнить со справочными АЧХ при наличии таковых для выбранных значений Ск.

## **Лабораторная работа №4. Исследование работы и амплитудно-частотных характеристик аналоговых устройств на основе операционного усилителя (9 час.)**

**1.** Работа операционного усилителя без навесных элементов

В данном случае напряжение на выходе ОУ будет определяться следующим выражением: Uвых = (Uвх+ – Uвх-)⋅Кдиф. Фактически ОУ будет работать в качестве компаратора, т.е. на выходе будет двухполярное напряжение ±Е, знак которого в текущий момент определяется соотношением величин напряжений  $U_{Bx+}$ ,  $U_{Bx-}$ . Если один из входов присоединить к общему проводу, то сигнал на другом входе будет сравниваться с нулем. Например, при подаче входного сигнала на неинвертирующий вход в случае, если  $U_{BX}$  >0, то на выходе будет питающее напряжение +E, а если  $U_{\text{ax}}$  <0, то –E (для инвертирующего входа полярность выходного напряжения меняется на противоположную).

Установите на генераторе Function Generator частоту 1 кГц. Начиная с амплитуды, равной нулю, определите, при каком размахе входного сигнала на выходе появляется устойчивый двухполярный сигнал с размахом, равным удвоенному напряжению питания (~30 В). Объясните это при помощи

соответствующей осциллограммы входного сигнала.

Проделайте данные действия для всех трех доступных в Function Generator форм сигнала: синусоидальной, прямоугольной, треугольной.

**2.** Суммирование постоянных напряжений

Соберите схему сумматора. Напряжение +5 В берется непосредственно с макетной платы. Источник напряжением +3 В реализуется на Variable power supply положительной полярности или подается с Function Generator, на котором задается соответствующее постоянное смещение. В качестве амперметра используется Digital Multimeter в режиме измерения постоянного тока. Включите схему. Измерьте указанные токи I1, I2, Ioc. Ток цепи обратной связи должен быть приближенно равен сумме токов I1+I2. Измерьте напряжения U1, U2, Uвых прибором Digital Multimeter в режиме измерения постоянного напряжения.

Рассчитайте выходное напряжение сначала по значениям токов I1, I2 и значению сопротивления цепи обратной связи. Затем рассчитайте выходное напряжение по значениям входных напряжений U1, U2 и значениям сопротивлений схемы.

Сравните оба рассчитанных значения с измеренным Uвых.

**3.** Суммирование постоянного и переменного напряжений

Используется схема сумматора. Вместо напряжения +3 В на соответствующее сопротивление подается переменное синусоидальное напряжение частотой 1 кГц и размахом 4 В с Function Generator.

Измерьте Urms переменной составляющей и постоянную составляющую на выходе схемы. Измерения можно проводить или мультиметром (Digital Multimeter), или осциллографом (Oscilloscope). При измерении мультиметром род измеряемой величины устанавливается непосредственно на панели прибора. При измерении осциллографом переменная составляющая измеряется в режиме AC, постоянная составляющая вычисляется после измерений значений Urms в режимах AC и DC:

 $U'_{\text{obix}} = \sqrt{RMS_{DC}^2 - RMS_{AC}^2}$ .

Рассчитайте значения переменной и постоянной составляющих на выходе, используя величины входных напряжений и номиналы сопротивлений. Сравните расчетные значения с измеренными.

**4.** Суммирование переменных напряжений

Используется схема сумматора. Одно из сопротивлений R1 или R2 уменьшается или увеличивается вдвое (для уменьшения вдвое можно подключить параллельно два резистора номиналом 4,7 кОм, для увеличения можно подключить резистор 10 кОм).

На оба входных сопротивления подается переменное напряжение прямоугольной формы частотой 1 кГц, амплитудой 2 В.

Вычислите амплитуду выходного напряжения Uвых по известной амплитуде входного напряжения и номиналам сопротивлений схемы. Измерьте амплитуду выходного напряжения осциллографом (Oscilloscope) или мультиметром (Digital Multimeter). Сравните расчетное значение с измеренным.

Если подать на оба входных сопротивления усилителя (рис. 4) переменные напряжения одинаковой формы и амплитуды, но противоположной фазы (сдвиг фаз 180°), то они должны скомпенсировать друг друга, и на выходе усилителя напряжение должно быть минимальным. Для проверки этого положения соберите соответствующую схему.

В этой схеме коэффициент усиления первого ОУ задан равным единице, что обеспечивает равенство амплитуд напряжений, приходящих на сопротивления R2, R3. В свою очередь, коэффициенты усиления этих напряжений вторым ОУ заданы одинаковыми. Вследствие этого выходное напряжение должно быть близко к нулю.

Если в комплекте деталей нет нужного числа сопротивлений номиналом 4,7 кОм, то для первого ОУ можно взять любые два сопротивления одинакового номинала (R1=Roc1), а для второго – номиналы R2 и R3 также должны совпадать.

Подайте на вход переменное напряжение амплитудой 2 В и частотой 1 кГц синусоидальной формы. Пронаблюдайте напряжение на выходе схемы при помощи осциллографа. Измерьте характеристики этого напряжения. Проделайте эти действия также с входным сигналом треугольной и прямоугольной формы.

**5.** Интегратор на ОУ

Соберите схему интегратора. Подайте на вход схемы сигнал прямоугольной формы амплитудой (1,5÷2) В, частотой 1 кГц с генератора. Определите по осциллограмме среднюю скорость изменения выходного напряжения. Измерьте амплитуду выходного напряжения. Зафиксируйте форму и характеристики выходного сигнала скриншотом осциллограммы.

Установите амплитуду генератора равной (0,5÷1) В. Определите по осциллограмме среднюю скорость изменения выходного напряжения. Измерьте амплитуду выходного напряжения. Сравните осциллограмму выходного напряжения с полученной для предыдущего значения напряжения генератора.

Уменьшите значение сопротивления на входе до (1÷5) кОм, установите первоначальную амплитуду напряжения на генераторе. Определите по осциллограмме среднюю скорость изменения выходного напряжения. Сравните осциллограмму выходного напряжения с первоначальной.

Увеличьте емкость конденсатора до 0,02 мкФ. Определите по осциллограмме среднюю скорость изменения выходного напряжения. Сравните осциллограмму выходного напряжения с первоначальной.

Установите первоначальные параметры схемы, потом отключите большое

стабилизирующее сопротивление в цепи обратной связи. Пронаблюдайте форму выходного сигнала. Зафиксируйте скриншотом.

Для первоначальных параметров схемы определите постоянную времени интегратора и его частоту среза как фильтра нижних частот (ФНЧ).

Уменьшайте частоту входного сигнала до тех пор, пока форма выходного сигнала не станет приблизительно похожа на форму входного (тоже станет прямоугольной). На этой частоте интегратор теряет свои свойства по отношению к прямоугольному сигналу (значительная часть спектра сигнала попадает в полосу пропускания ФНЧ).

Восстановите первоначальные параметры схемы, амплитуду и частоту сигнала. Установите треугольную форму сигнала. Пронаблюдайте сигнал на выходе. Проделайте то же самое для синусоидального сигнала.

**6.** Дифференциатор на ОУ

Соберите схему дифференциатора.

С генератора на вход схемы подайте сигнал треугольной формы амплитудой (1÷2) В. Частоту в пределах (0÷5) кГц подберите таким образом, чтобы на выходе был сигнал приблизительно прямоугольной формы. Зафиксируйте скриншотом. Рассчитайте скорость изменения входного напряжения. По найденному значению и заданным параметрам схемы рассчитайте амплитуду выходного напряжения (формула приведена в теоретической части). По осциллограмме определите амплитуду выходного напряжения. Сравните измеренное значение с расчетным.

Увеличьте частоту генератора вдвое. Повторите измерения и вычисления. Сравните осциллограмму с исходной.

Восстановите начальную частоту генератора, а величину сопротивления в цепи обратной связи увеличьте вдвое. Повторите измерения и вычисления. Сравните осциллограмму с исходной.

Восстановите первоначальное значение сопротивления, величину емкости конденсатора увеличьте вдвое. Повторите измерения и вычисления. Сравните осциллограмму с исходной.

Для первоначальных параметров схемы определите частоту среза дифференциатора как фильтра высоких частот (ФВЧ).

Увеличивайте частоту до тех пор, пока форма выходного сигнала не станет приблизительно похожа на форму входного (станет треугольной). На этой частоте дифференциатор теряет свои свойства по отношению к треугольному сигналу (все или почти все компоненты сигнала попадают в полосу пропускания ФВЧ).

Восстановите первоначальные параметры схемы и входного сигнала. Установите прямоугольную форму входного сигнала. Пронаблюдайте осциллограмму на выходе дифференциатора. Проделайте то же самое для синусоидального сигнала.

Перед выполнением каждой лабораторной работы обучающемуся необходимо изучить соответствующий теоретический материал, повторить лекции, при необходимости обратиться к списку основной и дополнительной литературы. Также необходимо прочитать нужный раздел в методических указаниях для проведения лабораторных работ, чтобы приблизительно представлять последовательность сборки схем, проведения экспериментов, понимать, в чем заключается суть каждого пункта лабораторной работы и цель работы в целом. Методические указания в электронном виде можно получить у ведущего преподавателя или в методическом кабинете департамента.

### **Задание на курсовую работу**

Основной целью курсового проектирования является приобретение навыков обоснования выбора структурной схемы усилителя, элементов и узлов, удовлетворяющих заданным требованиям на усилитель в целом, расчетов отдельных каскадов, работы со справочной и нормативной литературой.

Задание на проектирование содержит три задачи, согласно индивидуальному варианту. Выбор конкретного варианта производится по последним цифрам номера зачетной книжки, где N1 – предпоследняя цифра номера зачетной книжки, N2 – последняя.

### **Задача 1**

Произвести анализ статического и динамического режимов работы каскада с общим эмиттером (рис.1) при исходных данных (Табл.1).

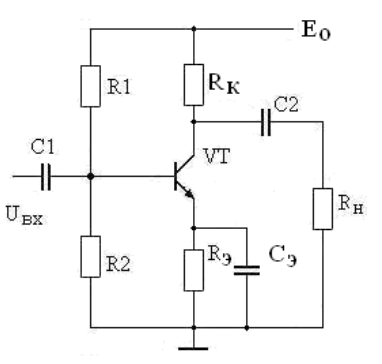

*Рис.1. Каскад с общим эмиттером*

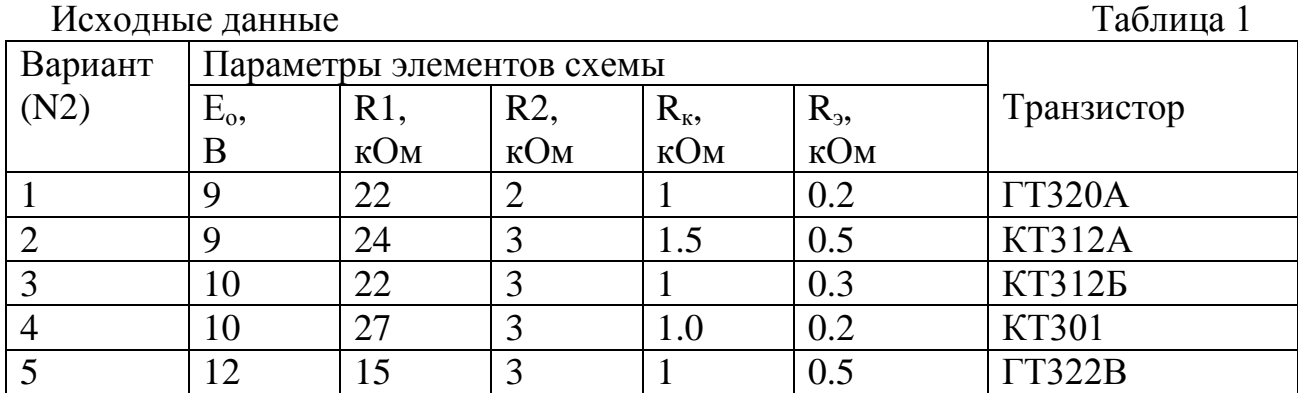

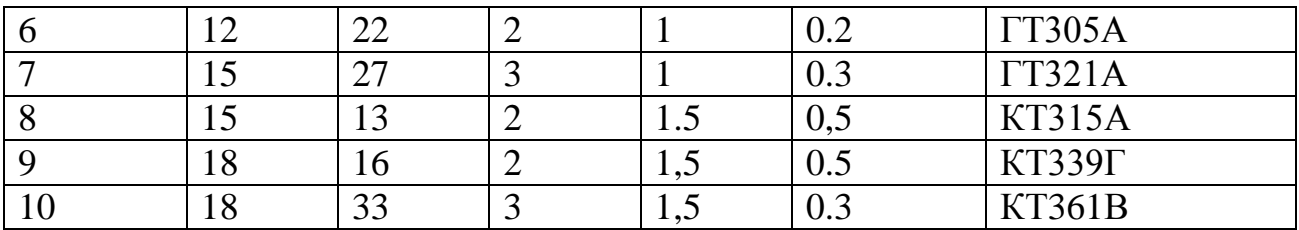

Дополнительные данные:

- сопротивление источника сигнала  $R_r = 100 \text{ N}1 \text{ Om}$ ;

- сопротивление нагрузки каскада  $R<sub>H</sub>$  = 1⋅N1 кОм;

- емкость нагрузки С<sub>н</sub>= 100∙N1 пФ.

По параметрам схемы каскада с общим эмиттером:

1. Определить статические параметры каскада с общим эмиттером: токи коллектора I<sub>ко</sub> и базы I<sub>бо</sub> в рабочей точке, требуемый и фактический коэффициенты температурной стабилизации каскада при  $\rm T_{pa6}$  = 60  $\rm ^{o}C$ .

2. Определить динамические параметры каскада:

- коэффициенты усиления по напряжению  $K_0$ , току  $K_i$  и мощности  $K_p$ ;

- сквозной коэффициент усиления  $K_c = K_{\text{ax}} \cdot K_o$ ;

- выходное напряжение насыщения  $U_{\text{bsumax}}$  и  $U_{\text{axmax}}$ ;

- емкости конденсаторов  $C_1$ ,  $C_2$ ,  $C_3$  при  $F_H = 50 \cdot N1$  Гц;

- диапазон усиливаемых частот  $\Delta F = F_B-F_H$  при коэффициентах частотных искажений  $M_{\text{H}} = M_{\text{B}} = 3 \text{ }\text{ }A\text{ }B$ ;

3. Определить значения входного и выходного сопротивлений, коэффициента усиления при отключении емкости конденсатора в цепи эмиттера.

4. Показать изменение высшей частоты усиления при введении простой высокочастотной коррекции с  $L<sub>k</sub> = 40$ ·N2 мкГн.

5. Определить параметры выходного импульсного сигнала при длительности входного импульса  $t_{\text{H}} = 10\tau_{\text{H}} (\tau_{\text{H}} - \text{постоянная времени низких частот каскада}).$ 

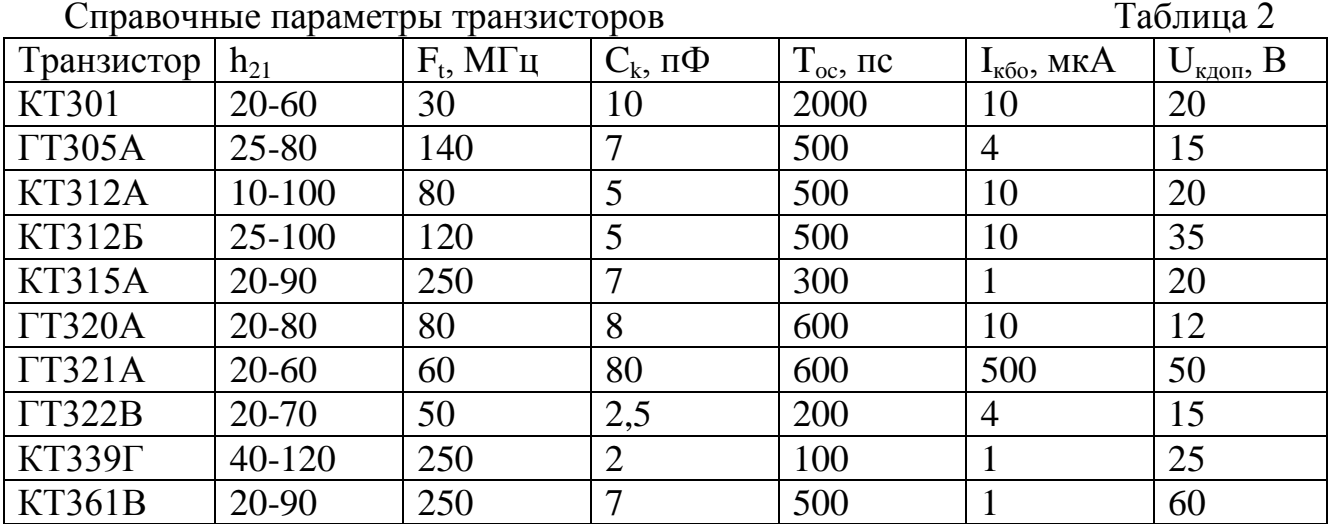

### **Задача 2**

Выбрать транзисторы, напряжение питания и рассчитать основные параметры выходного каскада (рис.3), обеспечивающего отдаваемую мощность  $P<sub>H</sub> = 1$ ·N1 Вт на нагрузке R<sub>н</sub> = 4⋅N2 Ом, работающего в диапазоне частот  $\Delta f = (100-20000)$ ⋅N2

Гц при коэффициенте частотных искажений М = 3 дБ. Построить зависимости отдаваемой  $P_M$  и потребляемой мощности  $P_o$  каскада от уровня входного сигнала.

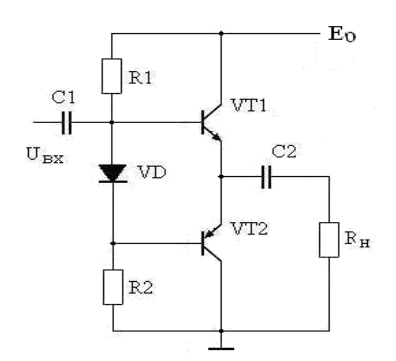

*Рис.2. Усилитель мощности*

### **Задача 3**

Рассчитать на основе операционного усилителя генератор гармонических сигналов (рис.4) с частотой генерации  $F_0 = 1 \cdot N2 \text{ kT}$ ц,  $R_{\text{H}} = 1 \cdot N2 \text{ k}$ Ом.

Примечание. Для нечетной N1 частотно-зависимая цепь – мост Вина, для N1 четной – двойной «T» мост.

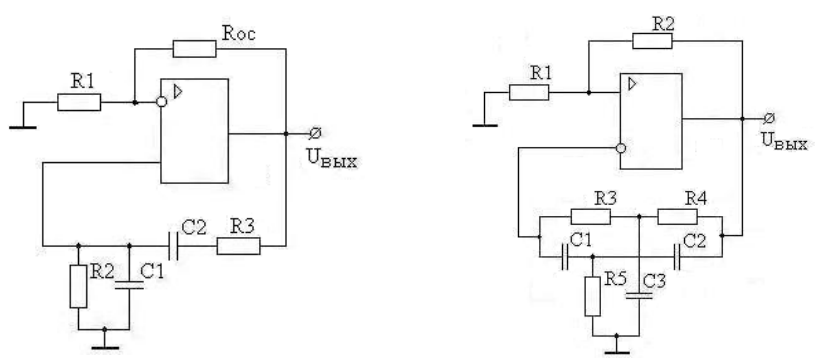

*Рис.3. Генераторы гармонических колебаний*

Пояснительная записка к курсовому проекту должна содержать:

- титульный лист;
- содержание;
- техническое задание;
- электрический расчет принципиальных схем заданных устройств;
- выводы по произведенным расчетам;
- список использованной литературы.

Пояснительная записка выполняется согласно требованиям ГОСТ 2.105-95 на одной стороне листа формата А4 (210 х 197 мм). Текст пояснительной записки должен состоять из разделов, снабженных заголовками в соответствии с содержанием.

В текст каждого раздела включается принципиальная схема рассчитываемого каскада и соответствующие характеристики транзисторов с необходимыми построениями.

В тексте записки указываются ссылки на литературу, из которой

используется метод расчета данного каскада или отдельного элемента схемы.

# V. КОНТРОЛЬ ДОСТИЖЕНИЯ ЦЕЛЕЙ КУРСА

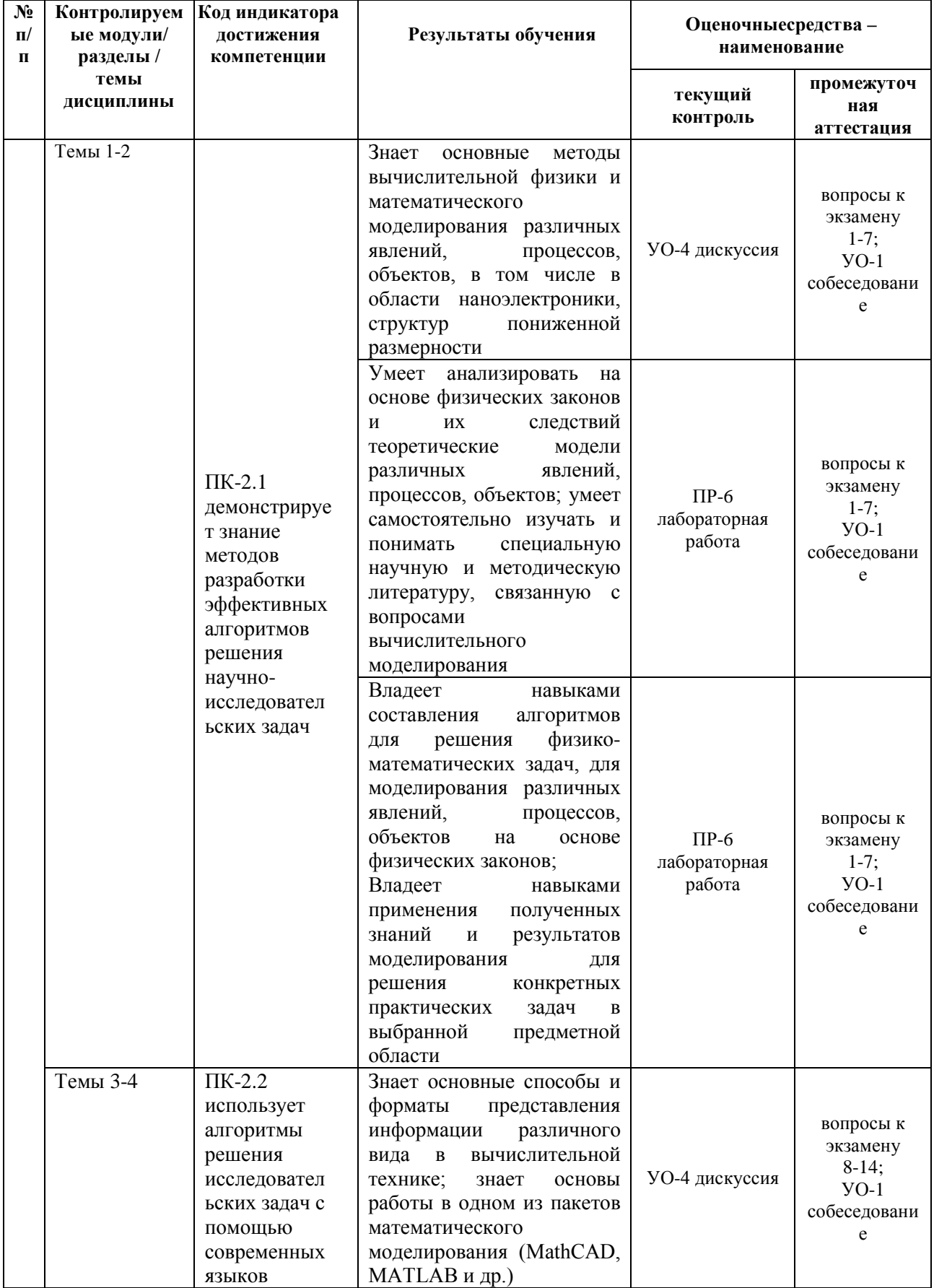

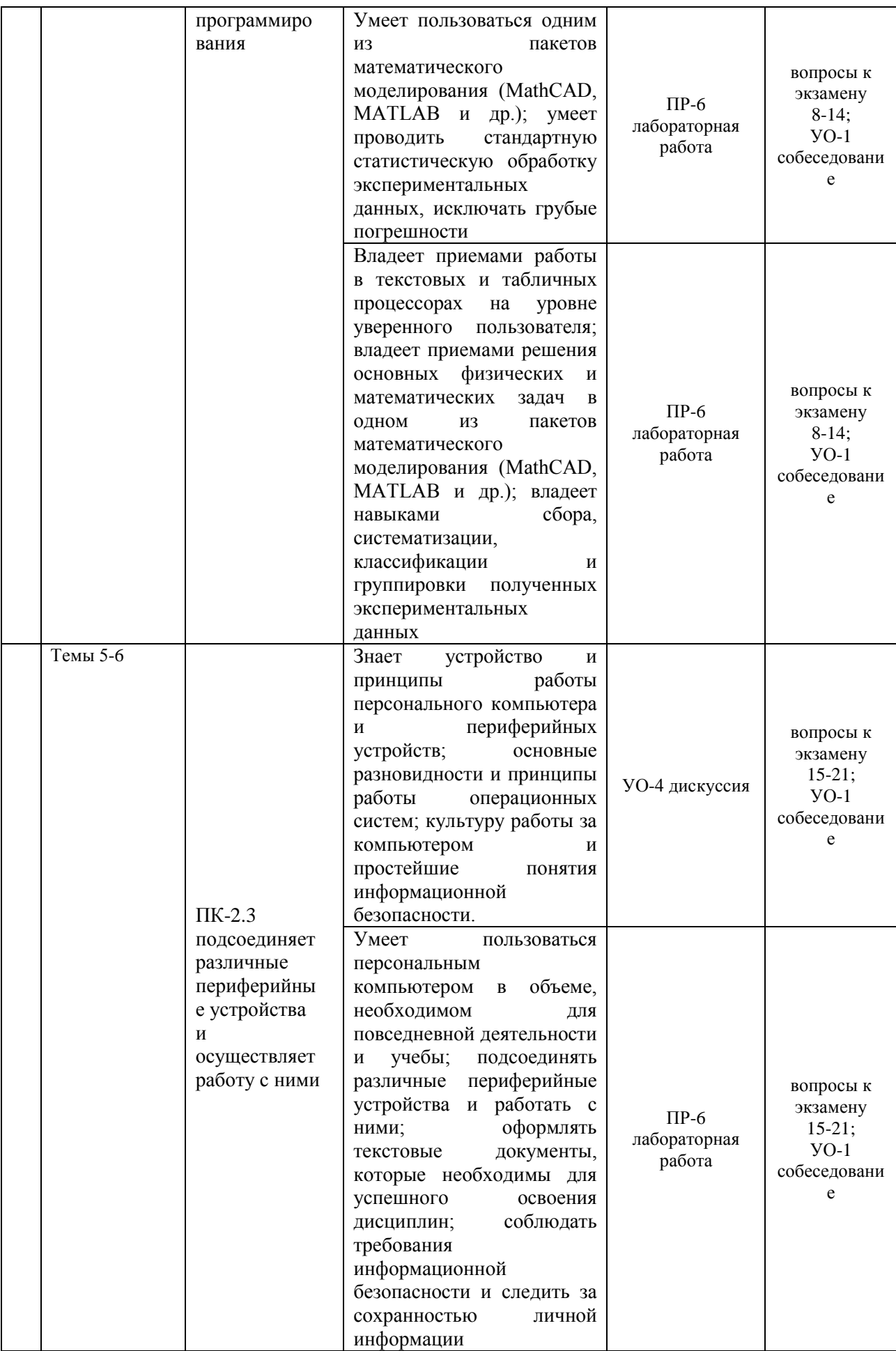

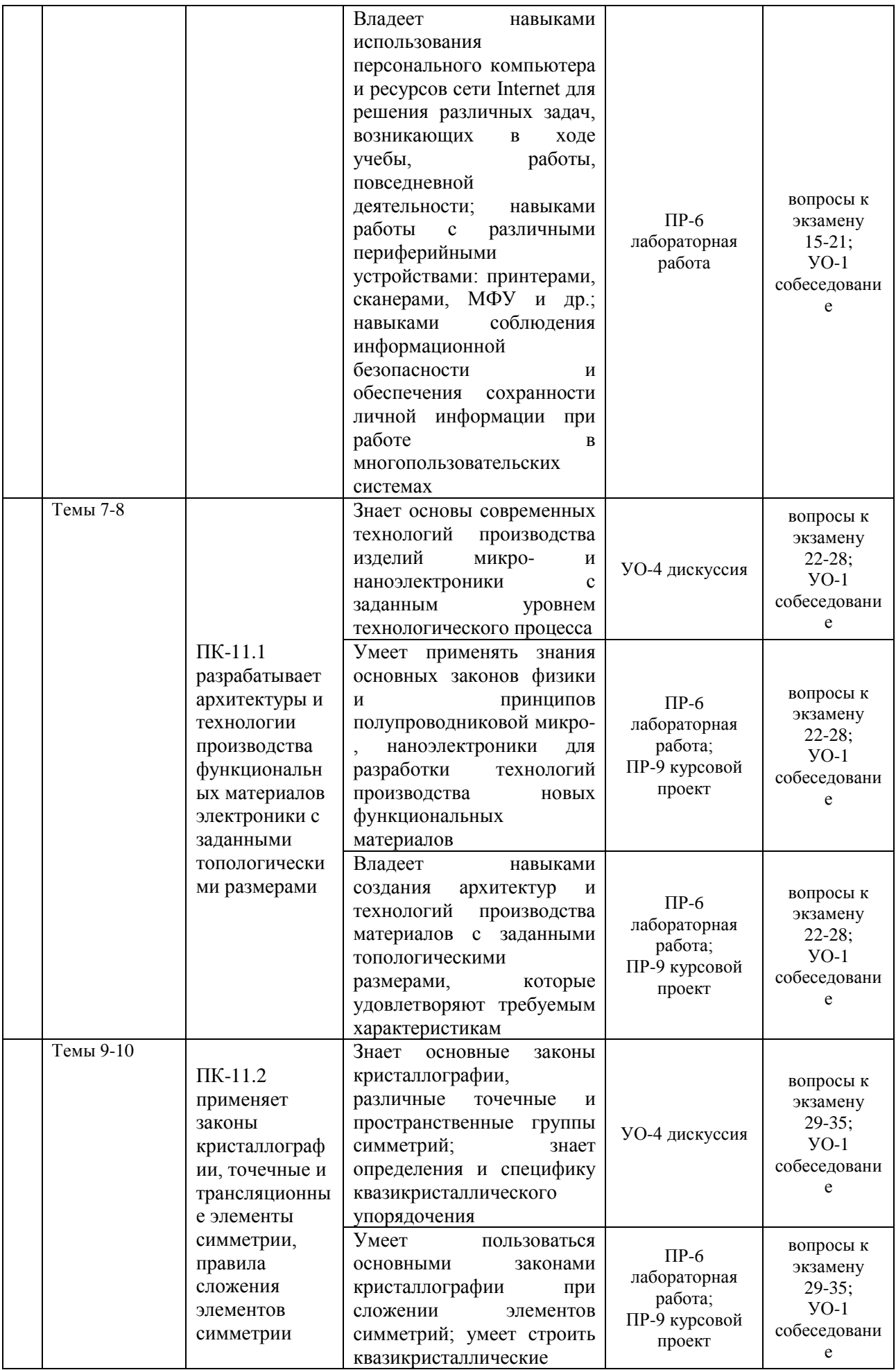

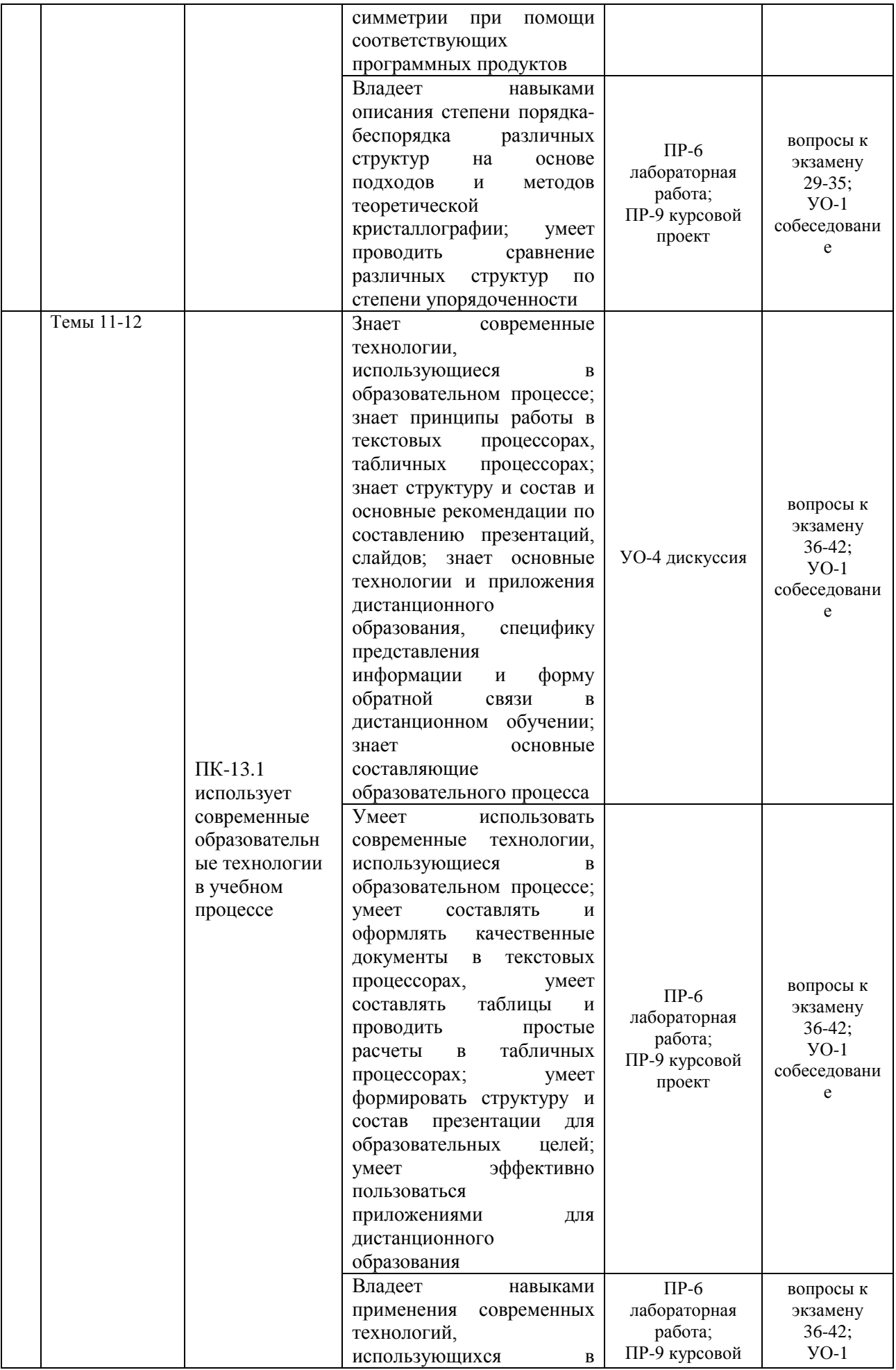

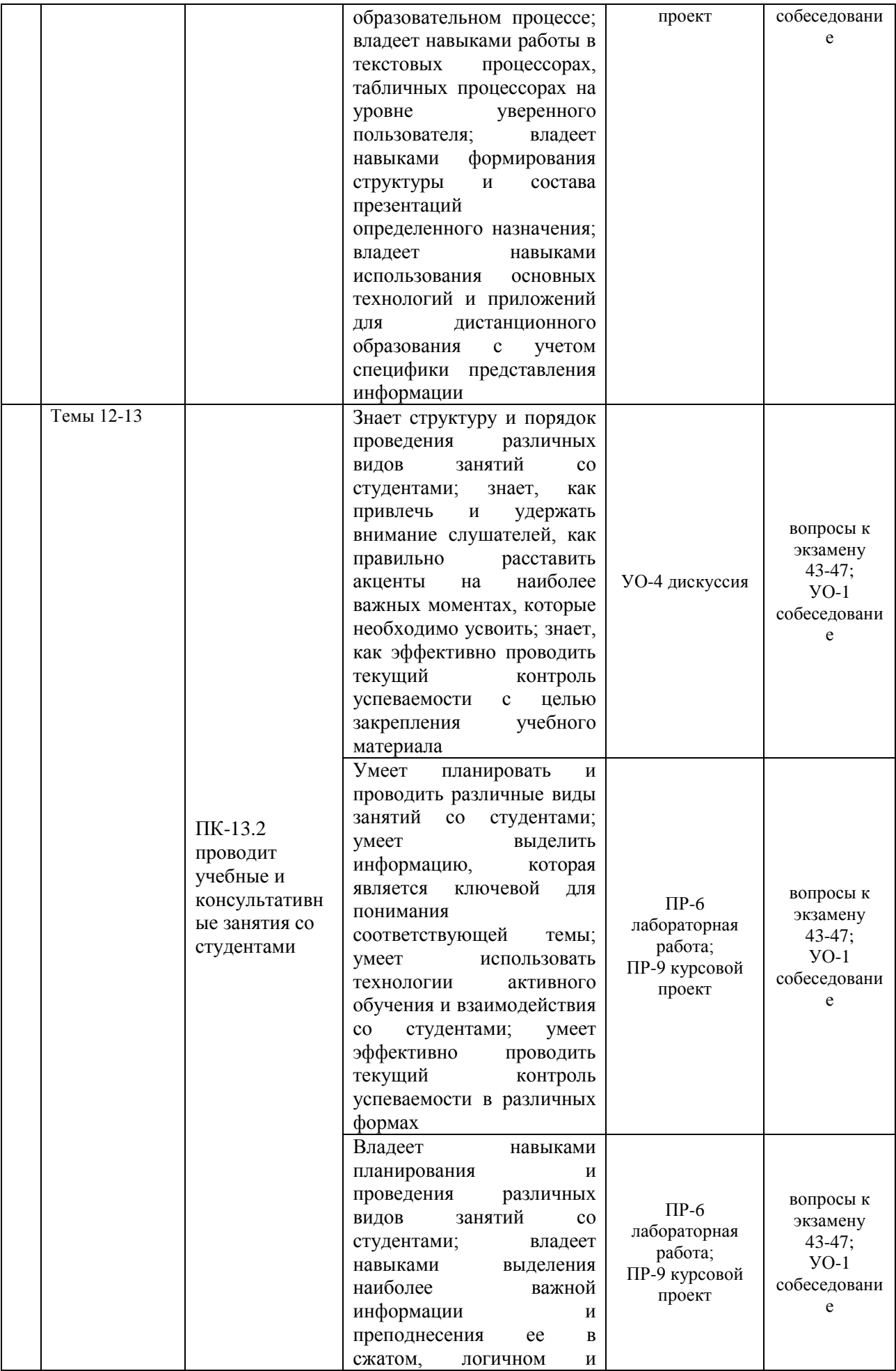

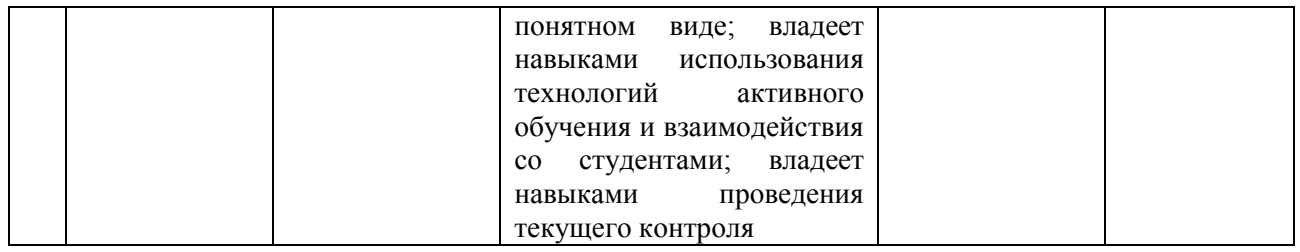

## VI. УЧЕБНО-МЕТОДИЧЕСКОЕ ОБЕСПЕЧЕНИЕ САМОСТОЯТЕЛЬНОЙ РАБОТЫ ОБУЧАЮЩИХСЯ

Самостоятельная работа определяется как индивидуальная или коллективная учебная деятельность, осуществляемая без непосредственного руководства педагога, но по его заданиям и под его контролем. Самостоятельная работа – это познавательная учебная деятельность, когда последовательность мышления студента, его умственных и практических операций и действий зависит и определяется самим студентом.

Самостоятельная работа студентов способствует развитию самостоятельности, ответственности и организованности, творческого подхода к решению проблем учебного и профессионального уровней, что в итоге приводит к развитию навыка самостоятельного планирования и реализации деятельности.

Целью самостоятельной работы студентов является овладение необходимыми компетенциями по своему направлению подготовки, опытом творческой и исследовательской деятельности.

Формы самостоятельной работы студентов:

- Работа с основной и дополнительной литературой, интернетресурсами;

Самостоятельное ознакомление с лекционным материалом, представленным на электронных носителях, в библиотеке образовательного учреждения;

- подготовка реферативных обзоров источников периодической печати, опорных конспектов, заранее определенных преподавателем;

- поискинформациипотемеспоследующимеепредставлениемваудитори ивформедоклада, презентаций;

- подготовка к выполнению аудиторных контрольных работ;
- выполнение домашних контрольных работ;
- выполнение тестовых заданий, решение задач;
- составление кроссвордов, схем;
- подготовка сообщений к выступлению на семинаре, конференции;
- заполнение рабочей тетради;
- написание эссе, курсовой работы;
- подготовка к деловым и ролевым играм;

- составление резюме;

- подготовка к зачетам и экзаменам;

- другие виды деятельности, организуемые и осуществляемые

образовательным учреждением и органами студенческого самоуправления.

В процессе освоения дисциплины необходимо регулярное повторение теоретического материала и своевременное закрепление его на практических занятиях и лабораторных работах. Именно всестороннее изучение предмета или явления как с теоретической, так и с практической точек зрения обеспечивает формирование общей картины на ассоциативном уровне, которая будет дольше сохраняться в памяти.

Как правило, твердое знание теоретического лекционного материала может обеспечить сдачу экзамена как минимум на оценку «4». Для того, чтобы претендовать на оценку «5», необходимо привлечение дополнительных источников информации, среди которых могут быть как учебные пособия и методические указания, составленные ведущим преподавателем, так и классические учебники по соответствующей области знаний.

В связи с этим можно выделить, по крайней мере, два уровня освоения дисциплины и овладения соответствующими навыками. Первый (базовый) уровень можно соотнести с чисто механическим запоминанием информации, заучиванием некоторых формул с тем, чтобы впоследствии это обеспечило положительную оценку. Данный уровень характеризуется фрагментарным, но при этом достаточно полным знанием лекционного материала, а также умением решать простые типовые задачи из ряда тех, которые решались на практических занятиях.

Второй (более глубокий) уровень достижим, когда появляется интерес к предмету, заинтересованность в дальнейшем совершенствовании в данной области, желание получать дополнительные знания. В данном случае после усвоения лекционного материала в полном объеме можно обратиться к базовой литературе по дисциплине. Желательно использовать несколько источников одновременно, т.к. разные авторы могут заострять внимание на различных аспектах рассматриваемого объекта или явления. Чтение нескольких учебников способствует формированию более полной, разносторонней, «многомерной» картины, усвоению различных тонкостей. При этом теоретические знания просто необходимо переносить на практику, иначе они так и останутся теорией. В ряде случаев это может означать также привлечение дополнительных источников информации. Например, в случае схемотехники можно отметить, что существует масса различных видеоуроков по ремонту различных электронных устройств (в том числе на популярном видеохостинге YouTube), десятки специализированных форумов, на которых специалисты обмениваются знаниями. Из них можно почерпнуть то недостающее звено, которое обеспечит переход от теории к практике. При этом, разумеется, необходимо собственноручно находить схемы реальных устройств, анализировать их, разбирать принцип работы того или иного схемотехнического узла. При достижении достаточно высокого уровня понимания предмета в целом, некоторую специализированную информацию можно почерпнуть из периодических изданий (научных и научно-популярных журналов).

К дисциплине «Электронные измерения в нанотехнологиях и наноэлектронике» подготовлены методические указания для выполнения лабораторных работ и курсовой работы. Данные методические указания в электронном виде и печатном виде берутся у ведущего преподавателя.

## VII. СПИСОК ЛИТЕРАТУРЫ И ИНФОРМАЦИОННО-МЕТОДИЧЕСКОЕОБЕСПЕЧЕНИЕДИСЦИПЛИНЫ

## **Основная литература**

1. Афонский А.А. Электронные измерения в нанотехнологиях и в микроэлектронике [Электронный ресурс] / Афонский А.А., Дьяконов В.П. – Электрон. текстовые данные. – Саратов: Профобразование, 2017. – 688 c. – Режим доступа: <http://www.iprbookshop.ru/63585.html> – ЭБС «IPRbooks».

2. Афонский А.А. Измерительные приборы и массовые электронные измерения [Электронный ресурс]/ Афонский А.А., Дьяконов В.П. – Электрон. текстовые данные. – М.: СОЛОН-ПРЕСС, 2012. – 541 c. – Режим доступа: <http://www.iprbookshop.ru/8696.html> – ЭБС «IPRbooks».

3. Титце, У. Полупроводниковая схемотехника. Том I [Электронный ресурс] / У. Титце, К. Шенк. – Электрон. дан. – Москва : ДМК Пресс, 2011. – 832 с. – Режим доступа: [https://e.lanbook.com/book/915.](https://e.lanbook.com/book/915)

4. Титце, У. Полупроводниковая схемотехника. Том II [Электронный ресурс] / У. Титце, К. Шенк. – Электрон. дан. – Москва : ДМК Пресс, 2011. – 942 с. – Режим доступа: [https://e.lanbook.com/book/916.](https://e.lanbook.com/book/916)

5. Метрология и радиоизмерения. Учебник для вузов / В.И. Нефедов, А.С. Сигов, В.К. Битюков; Под ред. В.И. Нефедова. – М.: Высшая школа, 2012. 526 с. [http://lib.dvfu.ru:8080/lib/item?id=chamo:4522&theme=FEFU.](http://lib.dvfu.ru:8080/lib/item?id=chamo:4522&theme=FEFU)

6. Поршнев С. В. Компьютерное моделирование физических процессов в пакете MATLAB: учебное пособие. - Санкт-Петербург : Лань, 2012. – 726 с. <https://e.lanbook.com/reader/book/650/#1>

## **Дополнительная литература**

1. Муханин Л.Г. Схемотехника измерительных устройств. Учебное пособие [Электронный ресурс] : учеб. пособие – Электрон. дан. – Санкт-Петербург : Лань, 2011. – 288 с. – Режим доступа: [https://e.lanbook.com/book/275.](https://e.lanbook.com/book/275)

2. Астайкин А.И. Метрология и радиоизмерения [Электронный ресурс]: учебное пособие / Астайкин А.И., Помазков А.П., Щербак Ю.П. – Электрон. текстовые данные. – Саров: Российский федеральный ядерный центр – ВНИИЭФ, 2011. – 405 c. – Режим доступа:

3. Метрология. Стандартизация. Сертификация: учебник / А.Г Сергеев, В.В. Терегеря. – М.: Издательство Юрайт; ИД Юрайт, 2014. – 838 с. <http://lib.dvfu.ru:8080/lib/item?id=chamo:742070&theme=FEFU>

4. Волегов А.С. Электронные средства измерений электрических величин [Электронный ресурс]: учебное пособие / Волегов А.С., Незнахин Д.С., Степанова

Е.А. – Электрон. текстовые данные. – Екатеринбург: Уральский федеральный университет, 2014. – 104 c. – Режим доступа: <http://www.iprbookshop.ru/66229.html> – ЭБС «IPRbooks».

### **Нормативно-правовые документы**

1. Закон Российской Федерации «Об обеспечении единства измерений» от 26 июня 2008 г., № 102-Ф3.

2. РМГ 29-99. ГСИ. Метрология. Основные термины и определения.

3. МИ 2222-92. ГСИ. Виды измерений. Классификация.

4. ГОСТ 8.417-02. ГСИ. Единицы величин.

5. ГОСТ 8.401-80. ГСИ. Классы точности средств измерений.

6. ГОСТ Р 8.563-96. Государственная система обеспечения единства измерений. Методики выполнения измерений.

## **Перечень ресурсов информационно-телекоммуникационной сети «Интернет»**

1. Научная библиотека ДВФУ <https://www.dvfu.ru/library/>

2. «eLIBRARY.RU Научная электронная библиотека <http://elibrary.ru/defaultx.asp>

3. «ИНТУИТ» Национальный открытый университет <http://www.intuit.ru/studies/courses/3688/930/lecture/16466>

4. Справочник по биполярным транзисторам [http://www.volt-](http://www.volt-220.com/images/book/bipoltr.pdf)[220.com/images/book/bipoltr.pdf](http://www.volt-220.com/images/book/bipoltr.pdf)

5. Мощные биполярные транзисторы <http://trzrus.ru/powertrz.htm>

6. Справочник по транзисторам биполярным низкочастотным средней и большой мощности <http://www.radioman-portal.ru/sprav/pp/transisters/3.php>

7. Зарубежные транзисторы и их отечественные аналоги <https://www.radioelementy.ru/articles/zarubezhnye-i-otechestvennye-tranzistory/>

8. Справочник по полевым транзисторам [http://www.radioman](http://www.radioman-portal.ru/sprav/pp/transisters/mosfet1.php)[portal.ru/sprav/pp/transisters/mosfet1.php](http://www.radioman-portal.ru/sprav/pp/transisters/mosfet1.php)

9. Импортные полевые транзисторы <https://doc.platan.ru/pdf/00630.pdf>

10. Отечественные полевые транзисторы <https://www.qrz.ru/reference/kozak/pt/pth00.shtml>

### **Перечень информационных технологий и программного обеспечения**

1. Пакет программного обеспечения Microsoft Office (Word, Outlook, Power Point, Excel)

2. Пакет программного обеспечения для установки NI Elvis II+ для

управления виртуальными приборами, входящими в состав установки (включая приложение NI Instrument Launcher)

## **Профессиональные базы данных и информационные справочные системы**

1. База данных Scopu[shttp://www.scopus.com/home.url](http://www.scopus.com/home.url)

2. Базаданных Web of Science<http://apps.webofknowledge.com/>

3. База данных полнотекстовых академических журналов Китая <http://oversea.cnki.net/>

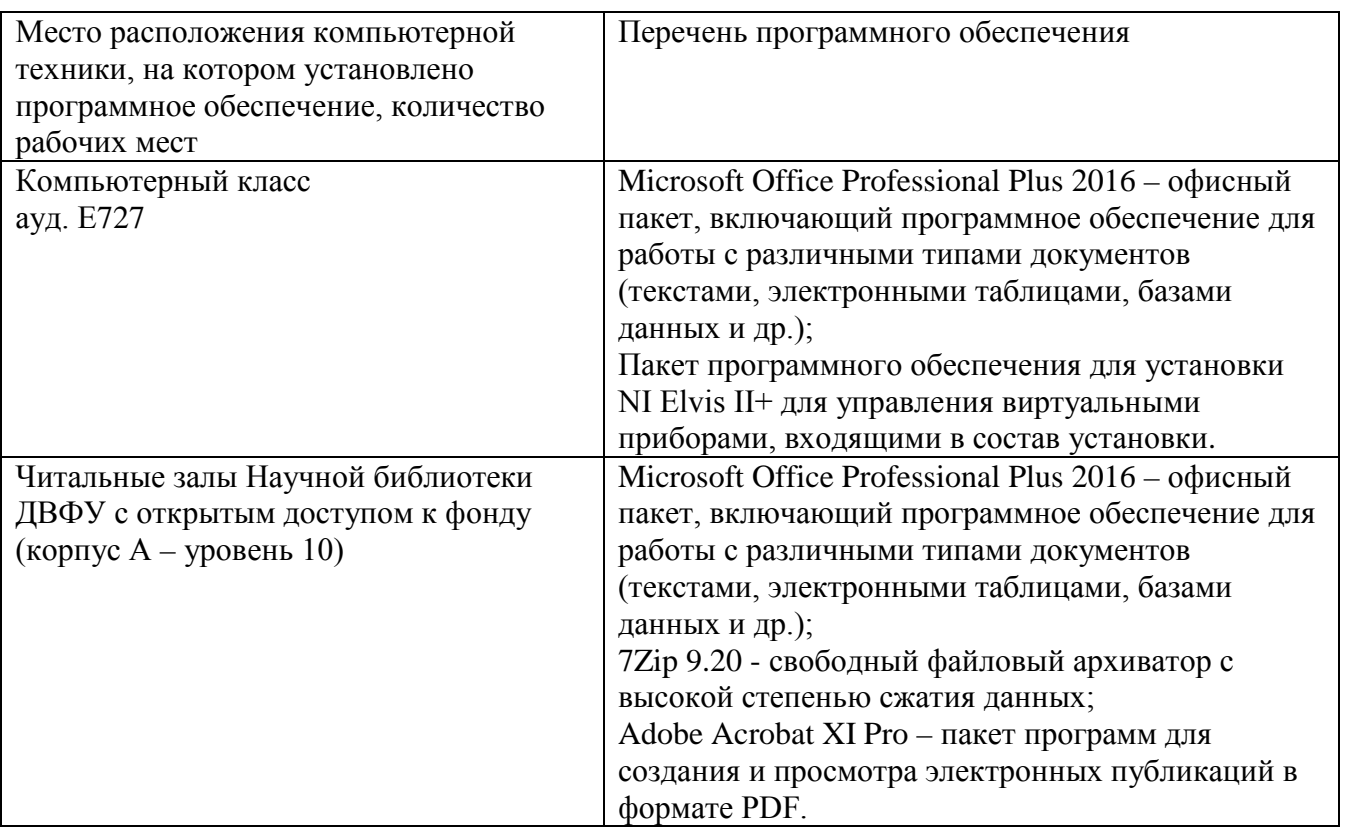

### **Перечень информационных технологий**

## VIII. МЕТОДИЧЕСКИЕ УКАЗАНИЯ ПО ОСВОЕНИЮ ДИСЦИПЛИНЫ

Успешное освоение дисциплины предполагает активную работу студентов на всех занятиях аудиторной формы: лекциях и практиках, выполнение аттестационных мероприятий. В процессе изучения дисциплины студенту необходимо ориентироваться на проработку лекционного материала, подготовку к практическим занятиям, выполнение контрольных и творческих работ.

Освоение дисциплины «Электронные измерения в нанотехнологиях и наноэлектронике» предполагает рейтинговую систему оценки знаний студентов и предусматривает со стороны преподавателя текущий контроль за посещением

студентами лекций, подготовкой и выполнением всех практических заданий, выполнением всех видов самостоятельной работы.

В процессе обучения студент должен не только освоить учебную программу, но и приобрести навыки самостоятельной работы. Студент должен уметь планировать и выполнять свою работу. Удельный вес самостоятельной работы обычно составляет по времени до 25-30% от всего времени изучаемого цикла. Это отражено в учебных планах и графиках учебного процесса, с которыми каждый студент может ознакомиться у преподавателя дисциплины или на кафедре.

Главное в период обучения своей специальности – это научиться методам самостоятельного умственного труда, сознательно развивать свои творческие способности и овладевать навыками творческой работы. Для этого необходимо строго соблюдать дисциплину учебы и поведения.

Каждому студенту следует составлять еженедельный и семестровый планы работы, а также план на каждый рабочий день. С вечера всегда надо распределять работу на следующий день. В конце каждого дня целесообразно подводить итог работы: тщательно проверить, все ли выполнено по намеченному плану, не было ли каких-либо отступлений, а если были, по какой причине это произошло. Нужно осуществлять самоконтроль, который является необходимым условием как успешной учебы, так и последующей работы. Если что-то осталось невыполненным, необходимо изыскать время для завершения этой части работы, не уменьшая объема недельного плана.

Конспектирование лекционного материала должно производиться кратко, схематично, последовательно. Фиксируются основные положения, выводы, формулировки, обобщения; помечаются важные мысли, выделяются ключевые слова, термины. Термины, понятия проверяются с помощью энциклопедий, словарей, справочников с выписыванием толкований в тетрадь. Необходимо обозначить вопросы, термины, материал, который вызывает трудности, пометить и попытаться найти ответ в рекомендуемой литературе. Только если самостоятельно не удается разобраться в материале, необходимо сформулировать вопрос и задать преподавателю на консультации, на практических работах.

Материал лекций необходимо закреплять самостоятельно. В первую очередь, на следующий день необходимо еще раз проработать материал лекции. Практика показывает, что если не сделать этого в течение двух-трех дней, то большая часть материала забудется. В дальнейшем процесс забывания идет по экспоненте. При изучении материала обязательно использование учебников и других материалов по дисциплине. Необходимо найти контрольные вопросы по соответствующей теме, ответить на них. В случае если по теме есть задачи, то их необходимо решить и сверить с правильными вариантами ответов (при наличии). В случае затруднений необходимо проконсультироваться у преподавателя.

Во всех различных ситуациях, приводящих к ошибочным действиям, некорректным выводам и/или ответам необходимо проанализировать причины, приведшие к ошибкам. Работа над ошибками является одним из условий процесса совершенствования знаний и навыков, а следовательно, успешной учебы и работы.

Примерное распределение времени самостоятельной работы, которое студент должен отводить на тот или иной вид занятий: закрепление лекционного материала – 15%, подготовка к практическим занятиям – 30%, подготовка к лабораторным работам  $-30\%$ , подготовка к экзамену – 25%. Тем не менее, учитывая особенности каждого студента, указанные часы могут варьироваться.

Дисциплину рекомендуется изучать по плану занятий. Обучающийся должен своевременно выполнять текущие лабораторные работы и защищать их во время занятий или на консультации.

При подготовке к лекциям обучающийся изучает план лекционного материала, рекомендованную и дополнительную литературу.

Выполнение лабораторных работ опирается на лекционный материал. Лабораторные работы являются достаточно объемными и рассчитаны на несколько аудиторных занятий. Распределение работ по рейтинговым блокам следующее: в первом и втором рейтинговых блоках студент должен подготовить по 2 лабораторные работы. Таким образом, студент должен сдать и защитить отчеты, соответственно, по:

- к концу 1-го рейтингового блока по 1 и 2 лабораторным работам;
- к концу 2-го рейтингового блока по 3 и 4 лабораторным работам.

Для подготовки к практическим занятиям и лабораторным работам требуется изучение лекционного материала, уверенное знание ответов на контрольные вопросы для закрепления материала.

Промежуточной аттестацией по дисциплине «Электронные измерения в нанотехнологиях и наноэлектронике» является экзамен.

К экзамену обучающийся должен отчитаться по всем лабораторным работам. Темы, рассмотренные на лекционных занятиях, но не отраженные в лабораторных работах, закрепляются обучающимся во время самостоятельной работы.

При подготовке к экзамену необходимо повторить учебный материал, используя конспект лекций, основную и дополнительную литературу, при необходимости посещать консультации. Экзамен может быть принять как в форме теста, так и засчитываться по результатам рейтинга.

Студент считается аттестованным по дисциплине при условии выполнения всех видов текущего контроля и самостоятельной работы, предусмотренных учебной программой.

Шкала оценивания сформированности образовательных результатов по дисциплине представлена в фонде оценочных средств (ФОС).

# IX. МАТЕРИАЛЬНО-ТЕХНИЧЕСКОЕ ОБЕСПЕЧЕНИЕ ДИСЦИПЛИНЫ

Учебные занятия по дисциплине проводятся в помещениях, оснащенных соответствующим оборудованием и программным обеспечением. Перечень материально-технического и программного обеспечения дисциплины приведен в таблице.

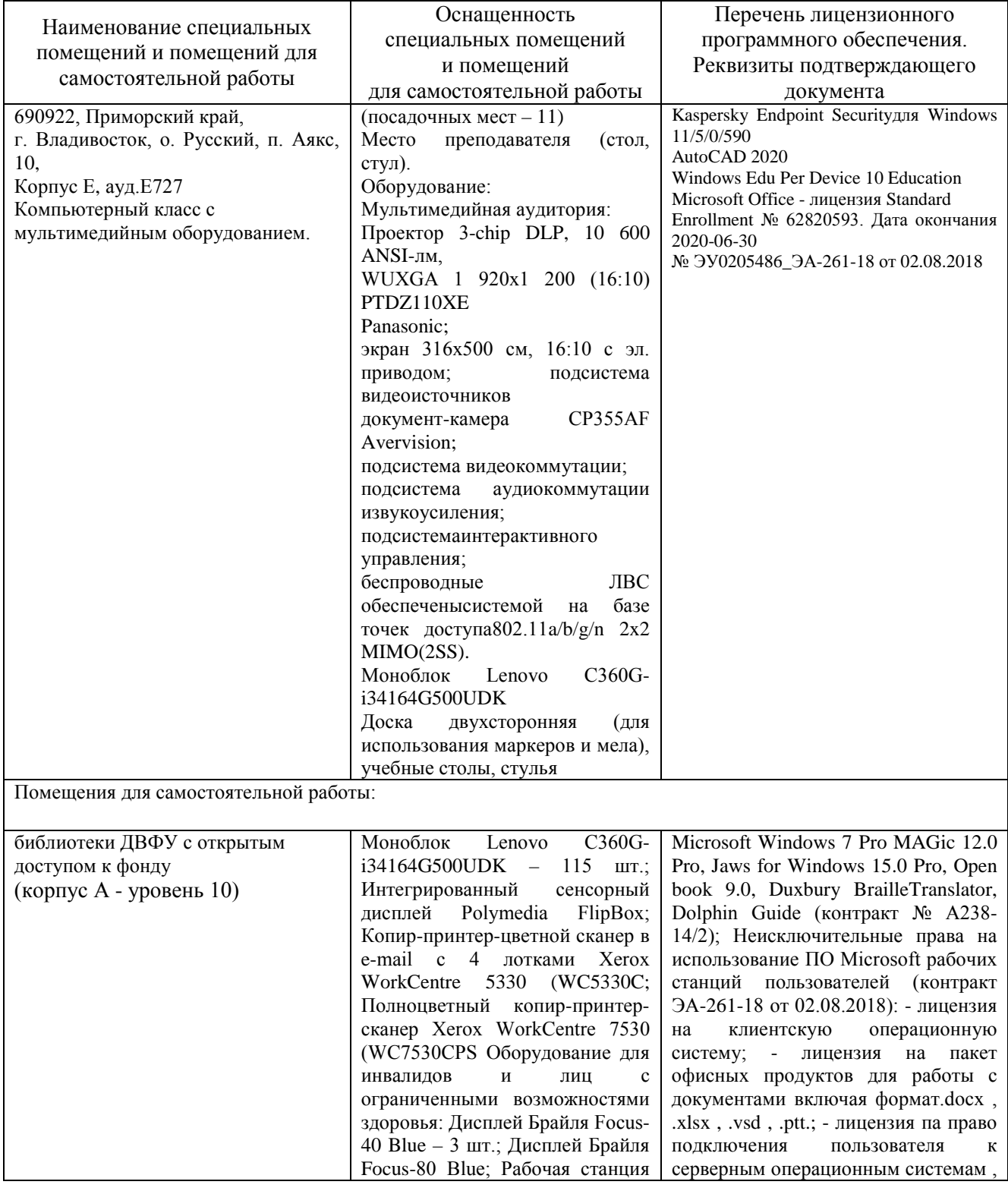

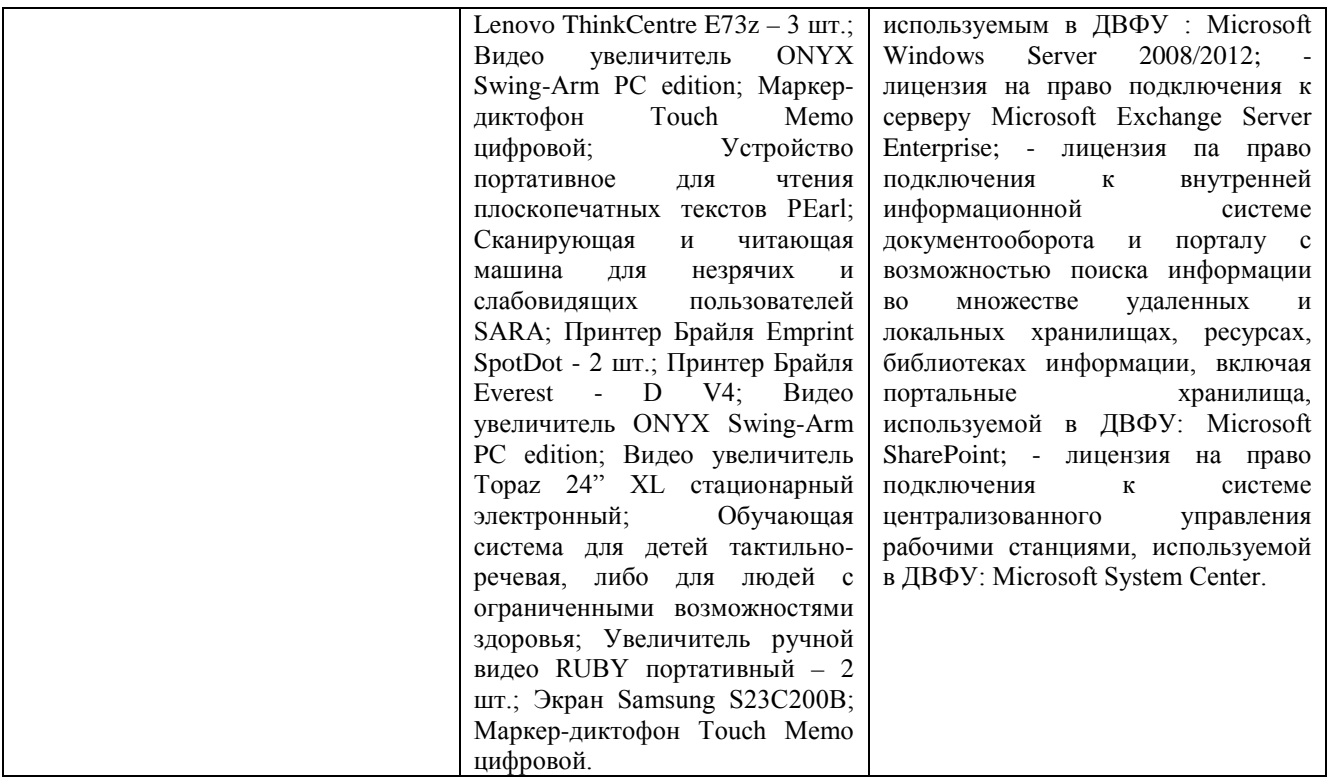

Настоящим РПД предусмотрено проведение лабораторных работ на специализированных многофункциональных измерительных станциях NI Elvis II+ от National Instruments. Для оформления отчетов по лабораторным работам может использоваться стандартное программное обеспечение компьютерных учебных классов (Windows XP, Windows 7, Microsoft Office и др.).

Также допустимо проведение лабораторных работ в специализированных лабораториях, оснащенных следующим оборудованием:

При невозможности проведения лабораторных работ на оборудовании они могут проводиться в форме моделирования поведения электронных схем в специализированных пакетах (Multisim или свободно распространяемые аналоги).